# **DR-T220 取扱説明書 保証書付**

ご使用の前に「安全上のご注意」をよくお読みの上、 正しくお使いください。 本書は、お読みになった後も大切に保管してください。

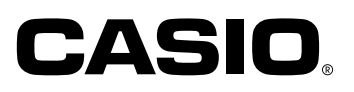

# JIS C 61000-3-2 適合品

本装置は、高調波電流規格「JIS C 61000-3-2」に適合して います。

## テレビ・ラジオのそばのご使用について

この装置は、情報処理装置等電波障害自主規制協議会(VCCI) の基準に基づくクラスB情報技術装置です。この装置は、家庭 環境で使用することを目的としていますが、この装置がラジオ やテレビジョン受信機に近接して使用されると、受信障害を引 き起こすことがあります。

取扱説明書に従って正しい取り扱いをしてください。

# **安全上のご注意**

このたびは本機をお買い上げいただきまして、誠にありがとうございます。 ご使用になる前 に、この「安全上のご注意」をよくお読みの上、正しくお使いください。なお、本書はお読み になった後も大切に保管してください。

## 絵表示の例

記号は「してはいけないこと」を意味しています。(左の例は分解禁止)。

●記号は「しなければならないこと」を意味しています。

# 警告

## 煙、臭い、発熱などの異常について

煙が出ている、へんな臭いがする、発熱しているなどの異常状態のまま使用し ないでください。そのまま使用すると、火災・感電の原因となります。すぐに次 の処置を行ってください。

- 1. 電源スイッチを切る。
- 2. プラグをコンセントから抜く。
- 3. お買い上げの販売店または「修理に関するお問い合わせ窓口」に連絡す る。

## 電源コードについて

電源コードは使いかたを誤ると、火災・感電の原因となります。次のことは必ず お守りください。

- ・必ず付属品を使用する
- ・電源は、AC100V(50/60Hz)のコンセントを使用する
- ・1つのコンセントにいくつもの電気製品をつなぐ、いわゆるタコ足配線をしな い

# 電源コードについて

電源コードは使いかたを誤ると、傷がついたり破損して、火災・感電の原因とな ります。次のことは必ずお守りください。

- ・重いものを乗せたり、加熱しない
- ・加工したり、無理に曲げない
	- ・ねじったり、引っ張ったりしない
- ・電源コードやプラグが傷んだらお買い上げの販売店または「修理に関するお 問い合わせ窓口」に連絡する

## 電源コードについて

濡れた手で電源コードやプラグに触れないでください。

感電の原因となります。

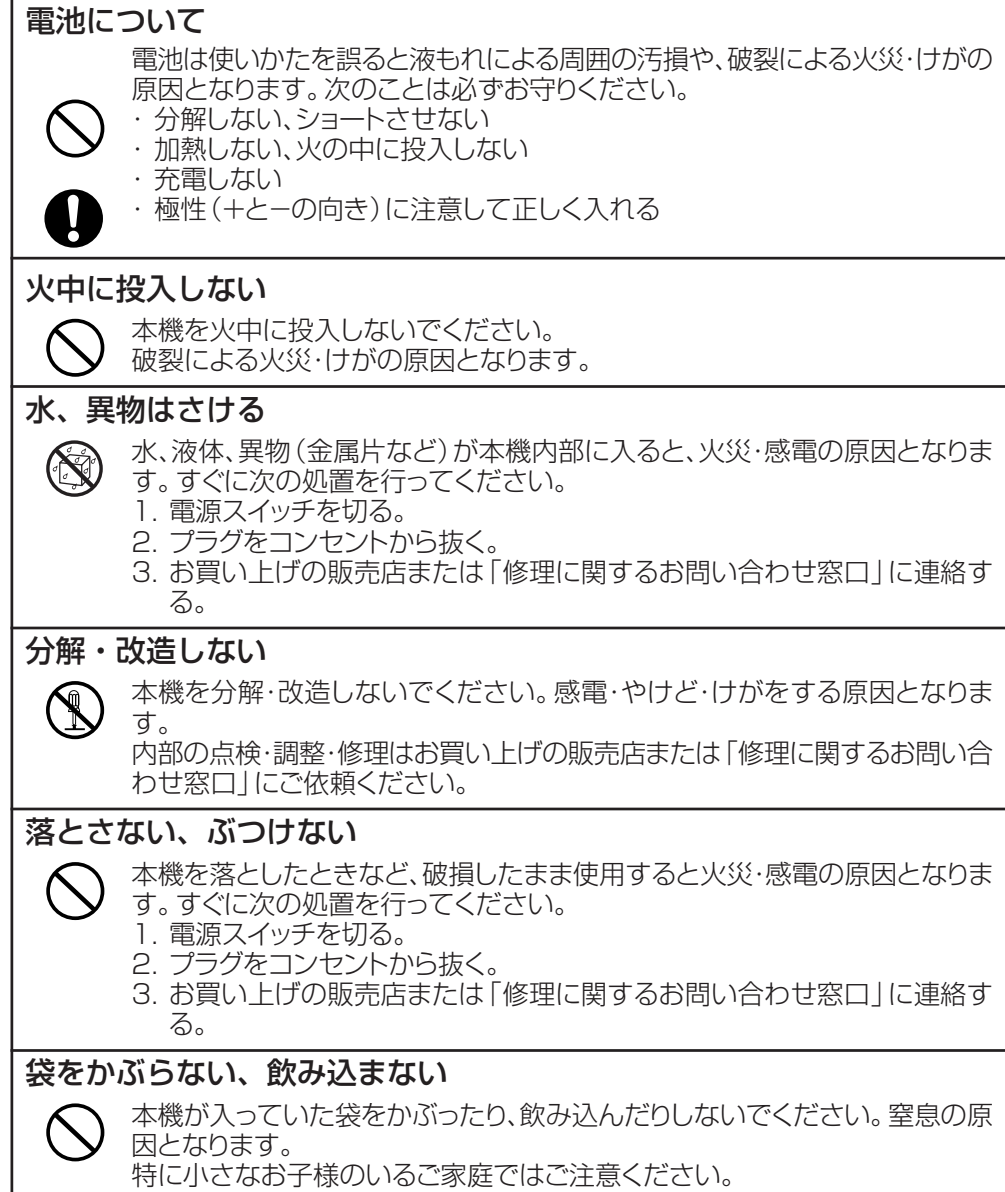

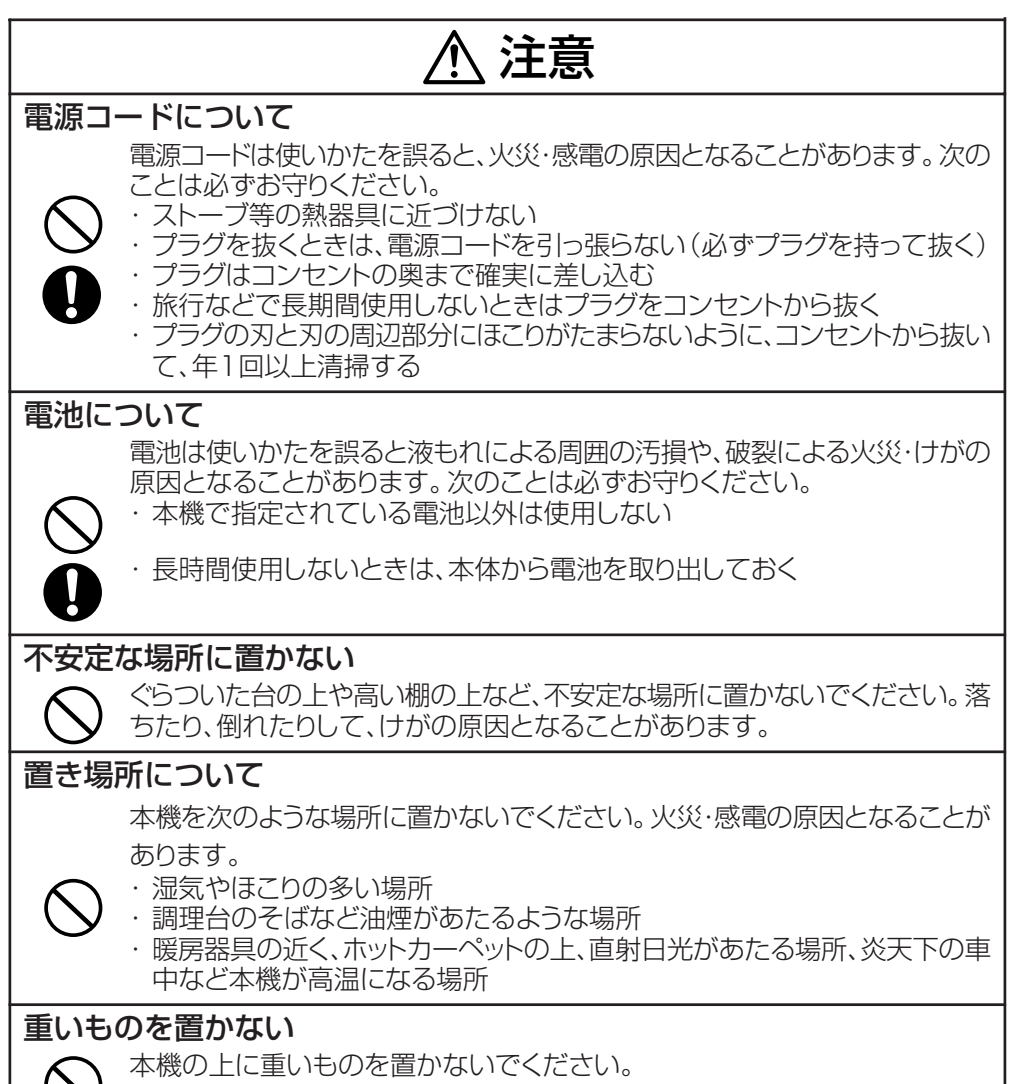

バランスがくずれて倒れたり、落下してけがの原因となることがあります。

# **はじめに**

本機は実務計算に便利な加算器方式のプリンター電卓です。 以下のような特長があります。

●整数部 3 桁区切りシンボル付きの見やすい表示窓を採用しています。

●正の数、負の数が一目でわかるように正負別に印字の書体を変更しています。

●加減回数が一目でわかるアイテムカウント機能を備えています。

●中間計・合計・総合計が求められる優れた合計計算機能を備えています。

●割増し、売価設定などが簡単に求められるパーセント計算ができます。

●アドモード計算(小数第2位指定計算)ができます。

●検算機能を使って、計算手順の確認や計算手順を手直しすることができます。

ご使用になる前にこの取扱説明書をよくお読みいただき、各機能を十分ご理解の上、 正しくお取り扱いくださいますようお願いいたします。

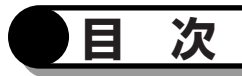

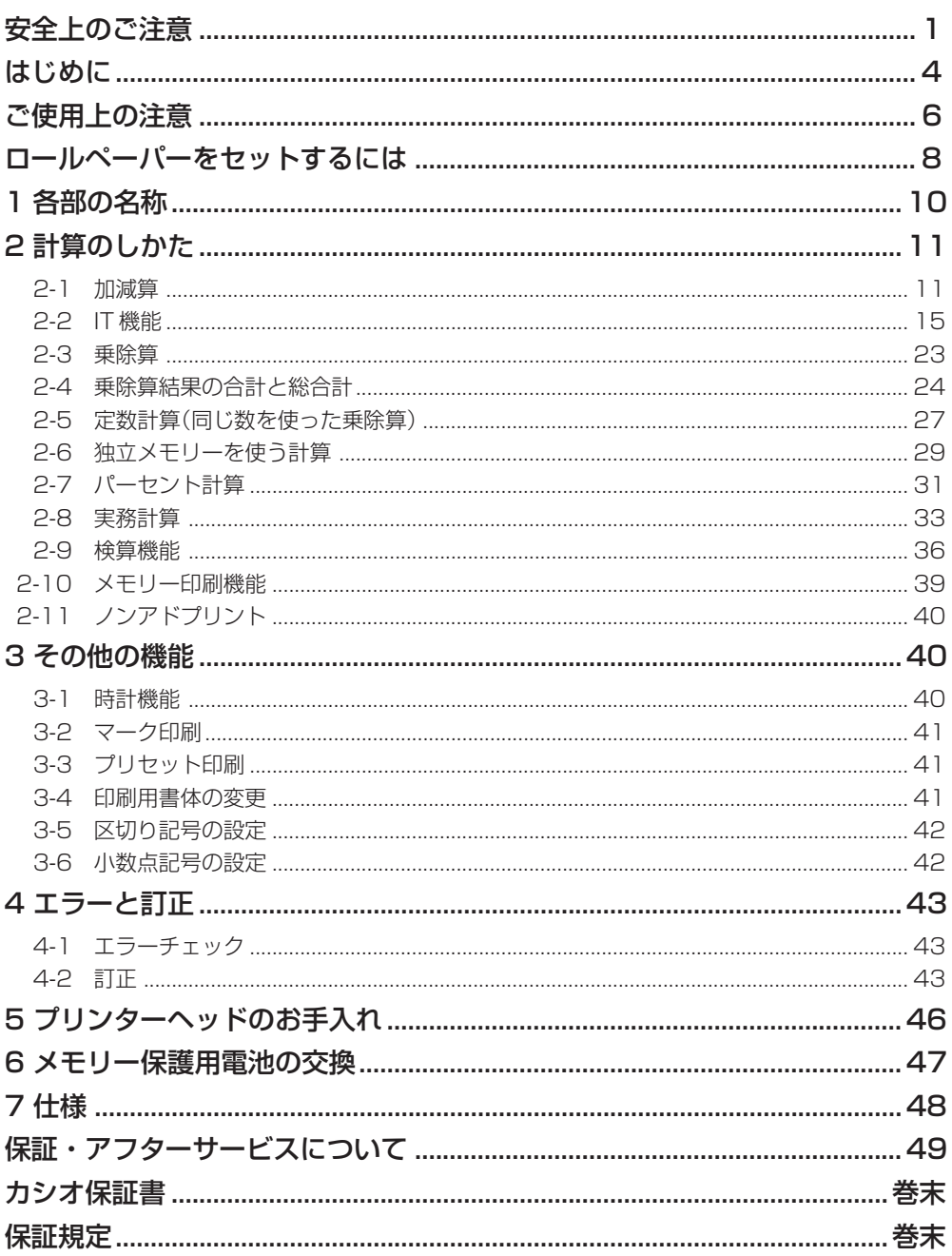

# **ご使用上の注意**

- 本書の内容に関しては、将来予告なしに変更することがあります。
- 本書の内容については万全を期して作成いたしましたが、万一ご不審な点や誤りなどお気づき のことがありましたらご連絡ください。
- 本機使用により生じた損害、逸失利益、および第三者からのいかなる請求につきましても、当 社では一切その責任を負えませんので、あらかじめご了承ください。

#### ■ ご使用上の注意

本機は精密な電子部品を使用しています。末長くご愛用いただくために、下記の注意をよくお読み の上、ご使用ください。

● お手入れは......................... 本機の汚れは、シリコンクロスなど柔らかい布でお拭きください。特 に汚れがひどいときは、中性洗剤液に浸した布を固くしぼってお拭き ください。 なお、シンナー・ベンジンなどの揮発性溶剤は、使用しないでくださ い。ケースの変色または変質の原因になります。 プリンターヘッドのお手入れについては46ページをお読みください。 ● ロールペーパーの交換 ..... ロールペーパーを交換される際は、最寄りの当社製品販売店または 「修理に関するお問い合わせ窓口」で本機の仕様に合った製品をご購入

ください。(推奨ロールペーパー:TRP-5880-TW(紙幅58 ×外径 80mm))

- 本機が結露したときは乾燥するまで電源を入れないでください。 結露した状態で電源を入れるとプリンターヘッドが破損することがあります。
- 印刷中はプリンターカバーを開けないでください。
- ロールペーパーの交換は印刷が終わった後にしてください。
- 連続して印刷を行い、プリンター温度(モータまたはヘッド温度)が上昇すると、画面に 「・・・PAUSE・・・」が表示されて、最長 10 分間印刷を中断することがあります。 温度が下がると続きから印刷しますので、しばらくお待ちください。「・・・PAUSE・・・」表 示中、阿を押すことで印刷待ち状態を解除し、操作を続けることができます。ただし、温度が高 い状態で印刷が実行されても再び「・・・PAUSE・・・」表示になります。

● プリンターヘッドおよびその周辺には触らないでください。 印刷時は高温になっているため、触るとやけどする恐れがあります。

- プリンター内部のロータリードライブ機構には触らないでください。 けがをする恐れがあります。
- ロールペーパーは専用品をご使用ください。 専用品以外のロールペーパーをご使用になると、以下の現象が発生することがあります。
	- u 印刷品質の劣化 u 雑音の発生
	-
	- プリンターヘッドへのペーパーの付着 → プリンターヘッドの腐食
	- プリンターヘッドの損傷 いっしゃ ロールが薄く、ぼんやりしてくる
		-
- 本機にロールペーパーがセットされていないときは、印 刷や紙送りは行わないでください。プラテンやプリン ターヘッドを損傷する原因となります。
- プリンターヘッドの表面を硬いもので叩いたり、鋭利な もので擦ったりしないでください。プリンターヘッドを 損傷する原因となります。
- プリンターヘッドがプラテンと接触したままにしておく とプラテンが変形し、印刷品質が劣化します。プラテン が変形したら、少し紙送りをしてください。そうすると プラテンが通常の形状に戻ります。

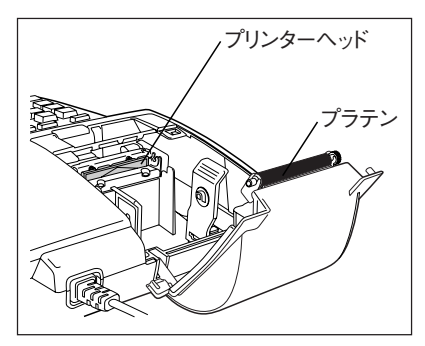

- 周囲の気温が5℃~35℃の環境で印刷されることを推奨します。推奨範囲外で使用すると印刷が薄 くなるなど、印刷品質が低下します。
- 液体が本機に接触しないように注意してください。また、手が濡れているときは決して本機を操 作しないでください。液体と接触すると本機の損傷、感電、火事が発生する恐れがあります。
- 塵埃の多い場所で本機を使用しないでください。 塵埃はプリンターヘッドや紙送りフィーダーを 損傷する恐れがあります。
- 30分間使用しないと自動的に時計表示に切り替わります。元の画面に戻るときはICIを押してく ださい。

## ■ ご使用の前に

絶縁シートを図のように引き抜いてください。

絶縁シートを引き抜くとメモリー保護用電池から電気が供給されます。

● 絶縁シートを引き抜いた後は、40ページをご参照になり、日時を設定 してください。

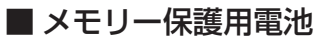

本機には内部メモリー(記憶装置)に記憶した数値、日時などを保持するた めにメモリー保護用電池が装着されています。

メモリー保護用電池は、AC電源が供給されている間(電源コードがコンセ ントに差し込まれている状態)は消耗しません。

一方、AC電源が供給されていない状態(電源コードがコンセントに差し込 まれていない状態)で約 11 ヶ月が経過すると、メモリー保護用電池の消 耗により、記憶した数値、日時などが変化したり消失してしまいます。

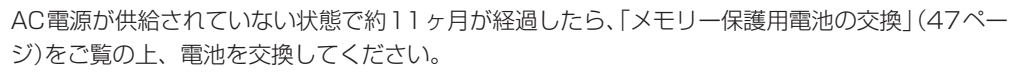

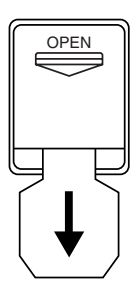

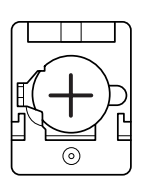

**BATTERY** 

## ■ リセットボタン

正常な計算ができなくなったときは、本機の裏側にあるリセットボタンを 押してください。

リセットボタンを押すと、本機に記憶されている数値や設定はすべて消去 されてしまいます。

大切な数値や設定は別途ノートなどに書き写してください。

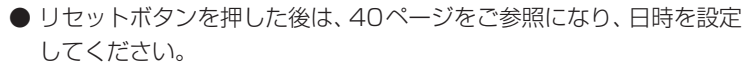

OPEN

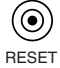

#### ■ バッファレジスターとブラインドタッチオペレーション

すばやい操作にも計算機が対応できるように<バッファレジスター>を12キー分備えています。こ のバッファレジスターは、数値だけでなく、命令キーも記憶していますので、計算・印字中でも、次 の数値や命令をキーインすることができます。また、置数キーの 50の中央に凸部がありますので、 **55 をガイドキーとしてくブラインドタッチオペレーション>をすることができます。** 

# **ロールペーパーをセットするには**

#### ロールペーパー(感熱記録紙)ご使用上の注意

- プリンターヘッドやプラテンに触らないでください。
- ロールペーパーはご使用になる直前に開封してください。
- 保管のときは塵や埃の多い場所は避けてください。
- ロールペーパーを擦らないでください。
- 以下のような環境で感熱紙を保管しないでください。 高温 / 多湿の場所、直射日光下、周囲に接着剤 / シンナー / 消しゴムがある場所。
- 水などで濡れた紙を装着しないでください。
- 印字した後、長期間保管すると印字された文字が消えてしまいます。
- ロールペーパーを交換した直後およびペーパーをカットした直後は、印字がつぶれることがあり ます。印字がつぶれたときはFEEDを押して、再度印字してください。
- 1. 電源スイッチを ON にします。
- 2. プリンターカバー開閉ボタンを押して、プリンターカバー を開きます。

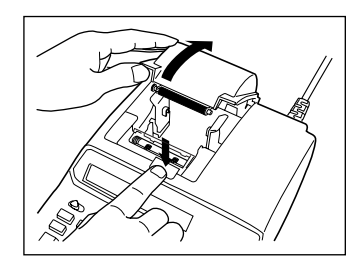

#### 3. ロールペーパーの端をカットして用紙の端を整えます。

4. プリンターカバーを開いた状態で、ロールペーパーを図の ようにセットします。

5. ペーパーカッターの前にロールペーパーを引き出します。

- 6. プリンターカバーを閉じます。
	- プリンターカバーを閉じるときには、カバーの両端を押 します。
	- プリンターカバーはカチッと音がするまで押し込みます。 ● FEED キーを押して正しく紙送りがされるかどうか確かめ

#### 自動カッター位置合わせ

てください。

印字した直後に FEED を押し続けると 8 行分紙送りされます。 ペーパーカッターを使ってカットすると上下等しい余白でペーパーをカットすることができます。

#### ご注意:

ロールペーパーをセットするときや進めるときは、必ずFEEDキーを押してください。手で無理に引っ 張ると、故障の原因となります。

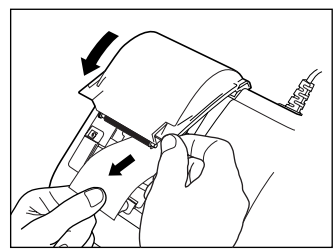

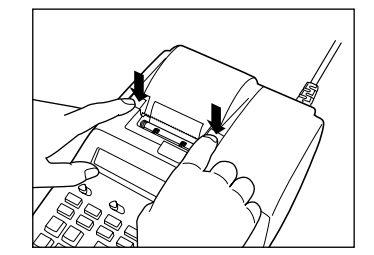

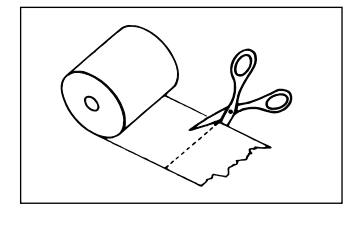

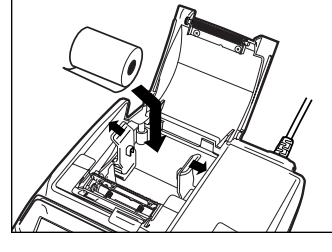

# **1 各部の名称**

#### ■コントロールスイッチ

## 機能セレクター

- OFF : 電源が OFF になります。
- ON : 電源が ON になります。印字を必要とせず、表示のみで計算したいとき、ここに設定し ます。ただし:を押すことにより、表示数値を印字することができます。
- PRINT: 操作内容をすべて印字します。通常の計算で印字が必要なとき、ここに設定します。
- ITEM : 操作内容と加減を行った回数(アイテムカウント)を同時に印字したいとき、ここに設定 します。
	- **闲**または隔を押すと、合計または中間結果とともに 日と日を押した加減回数が3 桁印字されます。
	- **•** Gを押すと、総合計とともに \*を押した回数が 3 桁印字されます。

# ラウンドセレクター

小数部(端数)の処理のしかたを指定します。

- F : 小数部を処理せず、そのまま答えを求めます(浮動小数点)。
- CUT :「切捨て」して、指定した小数位まで答えを求めます。
- UP :「切上げ」して、指定した小数位まで答えを求めます。
- 5/4 :「四捨五入」して、指定した小数位まで答えを求めます。

#### ※小数位は、小数位セレクターで指定します(下記参照)。

#### $111117$ 小数位セレクター

小数位を指定します。

 $\bullet$  6, 4, 3, 2, 1, 0……

答えの小数位を指定します。指定した数の下 1 桁(2 であれば 3 桁)が「切捨て」、「切上げ」、ま たは「四捨五入」されます。

- $\bullet$  ADD<sub>2</sub>+, ADD<sub>2</sub>×……
	- アドモード計算(小数第 2 位指定計算)を指定します。ドル計算などを行うとき便利です。
	- a. 「ADD2+」に設定すると、加減算を行うとき 「7 を押さなくても、置数の下 2 桁目に自動的に 小数点が現れます。
	- b.「ADD2×」に設定すると、加減算に加えて乗除算の乗除数(定数計算の場合は被乗除数)の下2 桁目にも自動的に小数点が現れます。
		- ただし、. キーを押した場合は、その小数点の位置が優先されます。

#### ※小数位セレクターを使うときは、ラウンドセレクターを「F」以外に設定してください。

#### FEED フィードキー(8ページ)

ロールペーパーを送ります。

#### ■命令キー

 $\sqrt{\omega}$  サブトータル//ンアドプリントキー(12,40ページ) c  $\boxed{C}$  クリアーキー  $|\mathbf{x}|$  トータルキー(12ページ) v インプング call クリアーオールキー  $\Box$  グランドトータルキー(12ページ) i ITH ITキー(15ページ) **▶ 桁下げキー(43ページ) おもし STAMP スタンプキー(41ページ)** おもの  $\boxed{3}$  パーヤントキー(31ページ)  $\boxed{7}$  TIME タイムキー(40ページ) || マークアップ/マークダウンキー(33ページ)

#### ■独立メモリーキー

- 
- 

#### ■検算機能キー

- $\overline{\text{A}}\overline{\text{N}}$  スクロールキー(37ページ)
- CORRECT コレクトキー (38ページ)
- **MH** メモリープラスキー(29ページ) MM メモリーリコールキー(29ページ) M- メモリーマイナスキー(29ページ) MX メモリーリコールクリアーキー(29ページ)
	- **DELETE** デリートキー(39ページ) **INSERT** インサートキー(39ページ)

# **2 計算のしかた**

#### 2-1 加減算

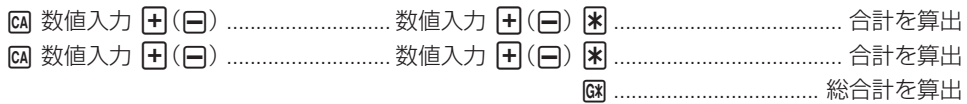

- 加減算を行う場合は、はじめに必ず M キーを押してください。
- | | | キーを加減算の途中で押すと、その時点での中間計がプリントされます。
- 困キーを押すと答え(合計)をプリントし、答えを総合計メモリーに加えます。同時に答えを自動 クリアーするので、次の計算をする前に <a キーを押す必要はありません。
- M&を押すと総合計が求められます。同時に総合計メモリーは自動クリアーされます。
- 隔、 本 : 岡 の各キーを押して求められた計算結果を被乗数、被除数、定数として、続けて乗除 算( $\overline{R}$  / 円)を行うことができます。

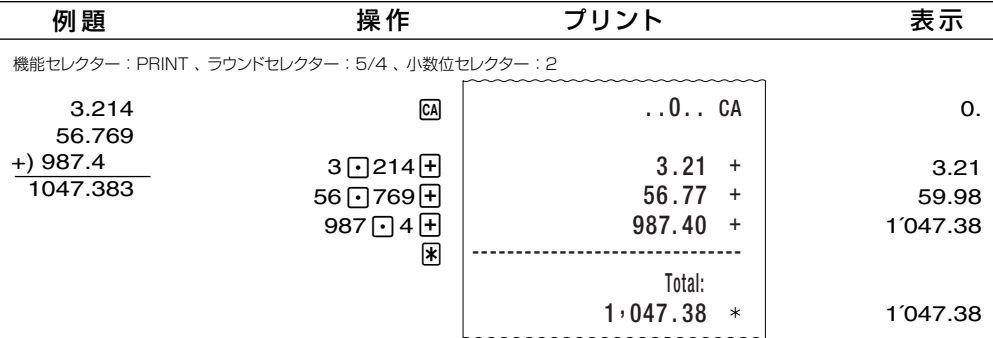

#### (例2) 中間計・合計・総合計およびアイテムカウント

- 機能セレクターが「ITEM」の位置にある場合に 网 または < キーを押すと、答えを出すまでに 加算/減算した数値の個数(アイテム数)が、答えとともにプリントされます。
- 機能セレクターが「ITEM」の位置にある場合に M キーを押すと、 <br 本押した回数が総合計と ともにプリントされます。
- Ma キーを押して総合計を算出するとアイテムカウンター(15ページ)は000 に戻ります。

機能セレクター : ITEM 、ラウンドセレクター : F

(276) (中間計)

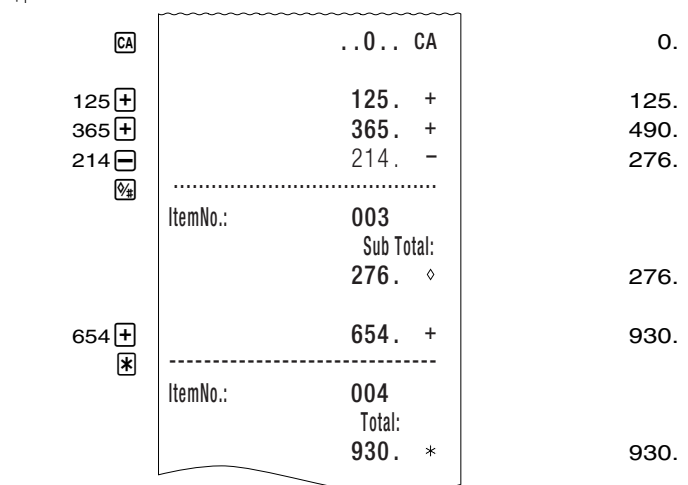

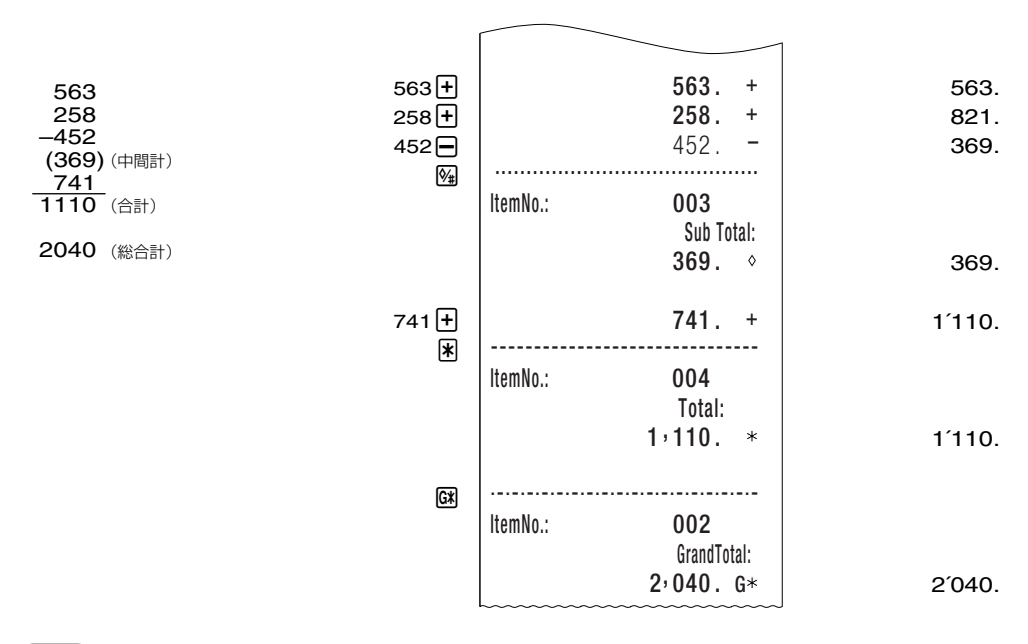

#### (例3) アドモード計算

- アドモード計算はドル計算をするときなどに便利です。
- 小数位セレクターをADD2+に設定すると加減算を行うときにいを押さなくても、置数の下2桁 目に自動的に小数点が現れます。
- 小数位セレクターをADD2×に設定すると加減算に加えて乗除算の乗除数(定数計算の場合は被乗 除数)の下 2 桁目にも自動的に小数点が現れます。
- 数値入力中に「1キーを押した場合は、キーを押したときに入力される小数点が優先されます。
- ラウンドセレクターが「F」の位置にある場合、アドモード計算はできません。

機能セレクター : PRINT 、 ラウンドセレクター : CUT 、 小数位セレクター : ADD2+

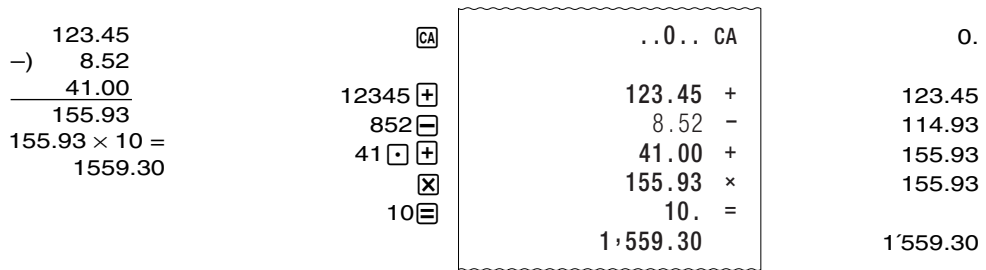

機能セレクター : PRINT 、 ラウンドセレクター : 5/4 、 小数位セレクター : ADD2×

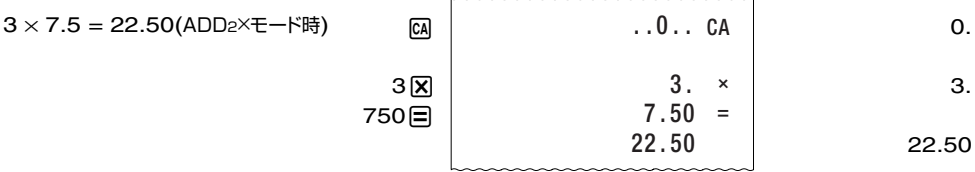

● アドモード計算はパーセント計算では計算結果に影響しません。

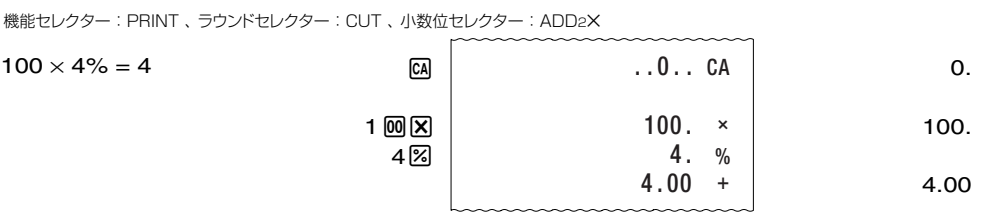

#### (例4) リピート加減算

同じ数値を続けて加算または減算したいときは、必要な回数だけ 日 または 日 を押してください。 以下は、数量と金額を同時に計算している例です。

機能セレクター : ITEM、 ラウンドセレクター : F

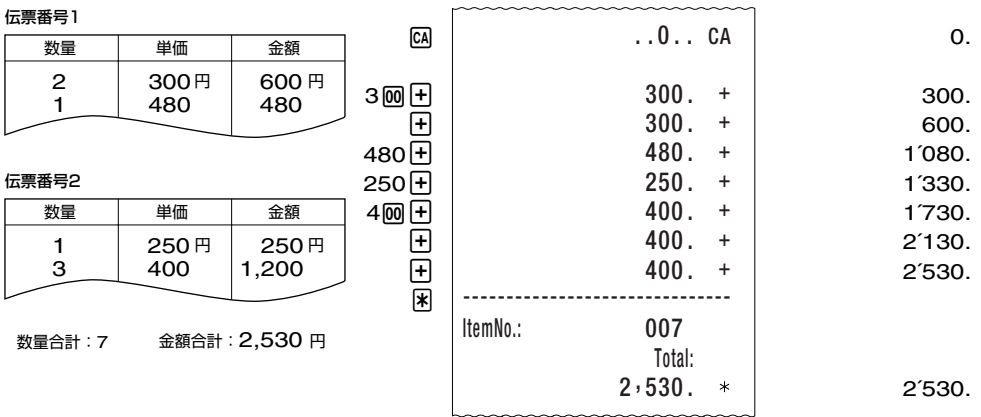

# 2-2 IT 機能

iキーを使って、加減算の回数(アイテム数)や平均値の印刷、加減算項目の分類印刷やマーク分類 印刷を行うことができます。

加減算の回数(アイテム数)はアイテムカウンターで数えられています。

#### 例 1) アイテム数の印刷

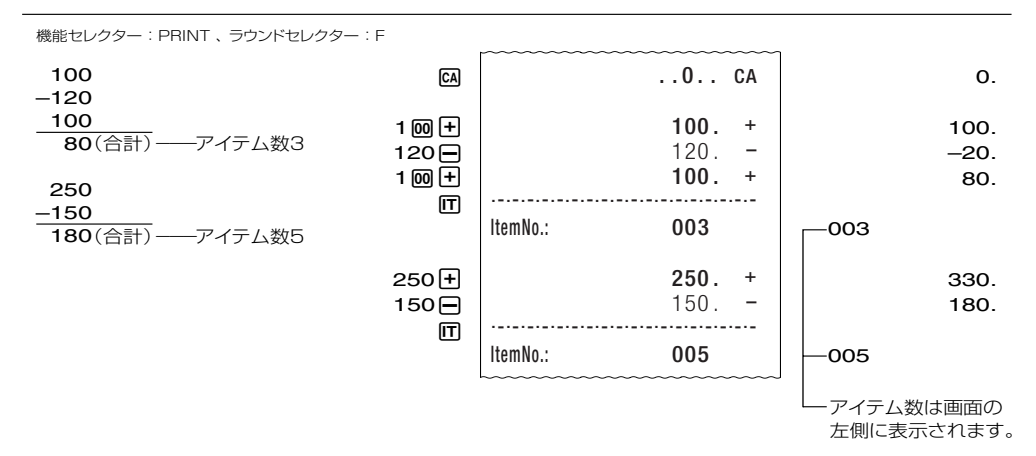

● 闲 を押した後、次の加算 / 減算を行うとアイテムカウンターは 001 に戻ります。 ただし、「「を押した直後に < 南を押したときは、加算分類(17ページ)に進みますので、アイテム カウンターは 001 に戻りません。

#### (例2) 平均値の印刷

項目数が印刷されているときに Im を押すと、平均値を印刷できます。

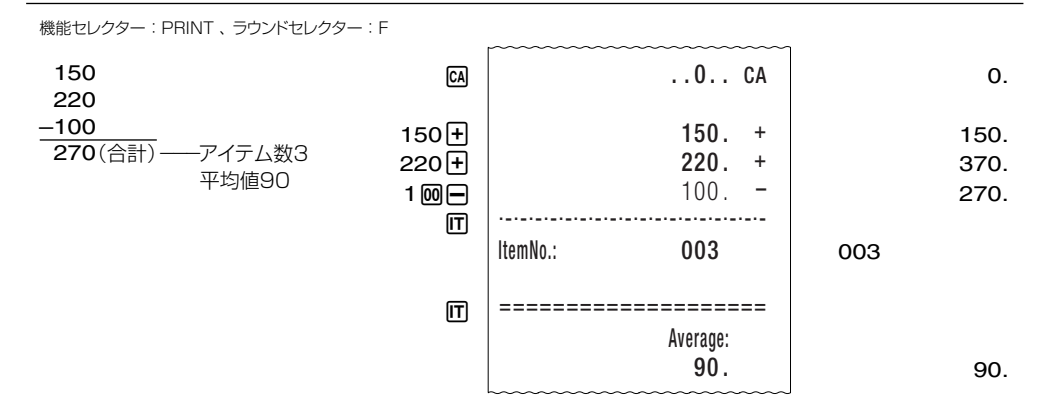

u iを押すたびに、アイテム数→平均値→アイテム数→平均値→...と印刷を繰り返すことができま す。

機能セレクター : ITEM 、 ラウンドセレクター : F

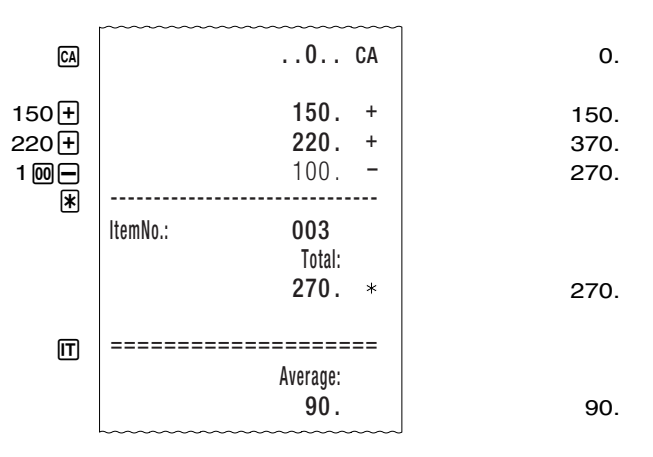

機能セレクターが「ITEM」の位置にあるときは、 <br を押すと合計(トータル)とともにアイテム数 が印刷されます。

**k** を押した後に m を押すと平均値を印刷できます。

#### (例 3) アイテム数の設定

数値を入力して Im を押すと、入力した数値の下 3 桁を現在のアイテム数に加算します。 このように数値を加算することでアイテム数をお好みの数にすることができます。

- アイテム数が 999 を超えると次は 000 になります。
- 入力した数値が小数の場合は整数の値に切り捨てされてアイテム数に加算されます。
	- 例) 1234 m → 234 がアイテム数に加算 1.23m → 1 がアイテム数に加算
- 設定したアイテム数は左側に印刷されます。

機能セレクター : PRINT 、 ラウンドセレクター : F

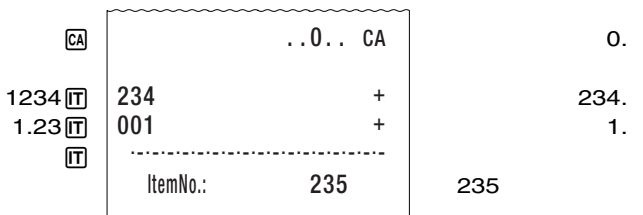

#### (例4) 加算分類

アイテム数を印刷した後に\*を押すと、最後にvを押したとき以降に加算したアイテム数(加算し た回数)と合計値を印刷します。

加算したアイテム数と合計値を印刷した直後に In を押すと平均値を印刷します。

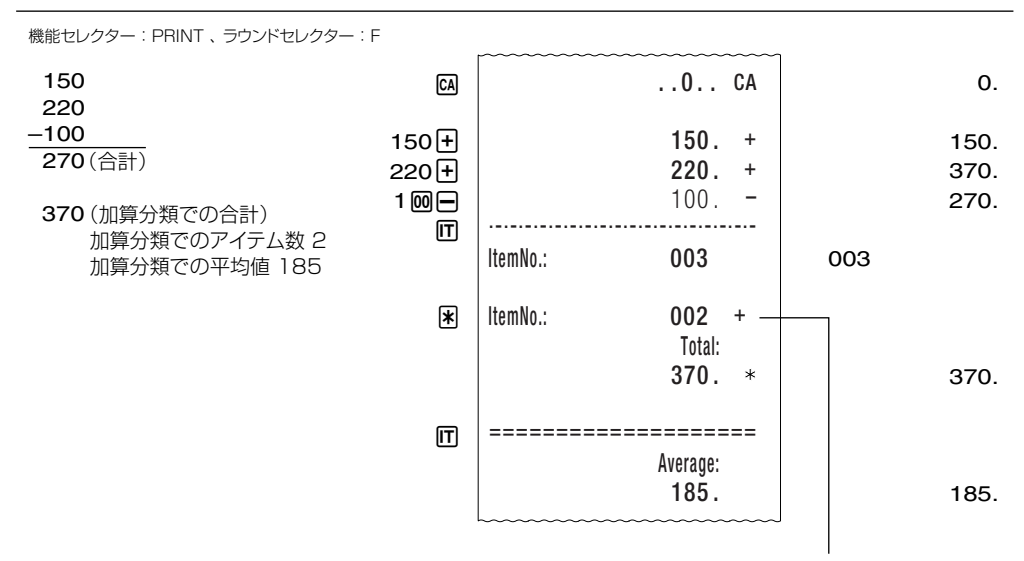

加算分類でのアイテム数

機能セレクターが「ITEM」の位置にあるときは、 <br を押すと合計(トータル)とともにアイテム数 が印刷されます。

さらに、もう1回 | \* を押すと加算したアイテム数と合計値を印刷します。

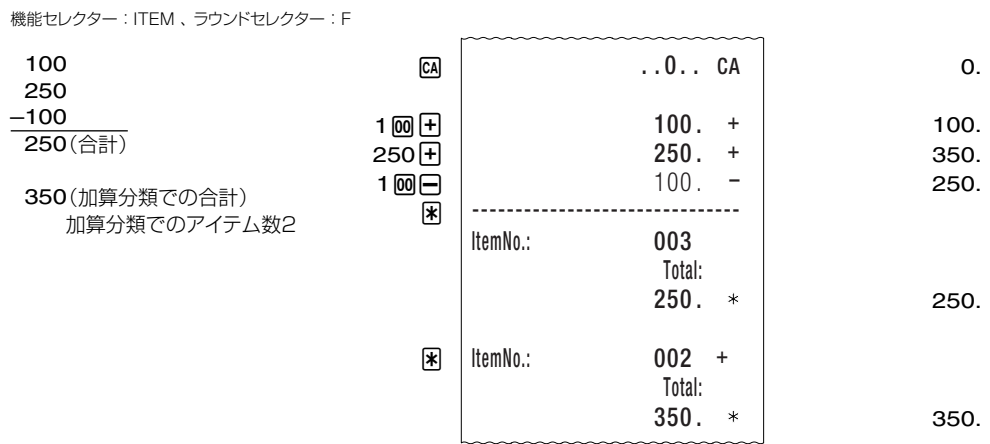

#### (例5) 減算分類

加算分類した直後に\*を押すと、最後にvを押したとき以降に減算したアイテム数(減算した回数) と合計値を印刷します。

減算したアイテム数と合計値を印刷した直後に Im を押すと平均値を印刷できます。

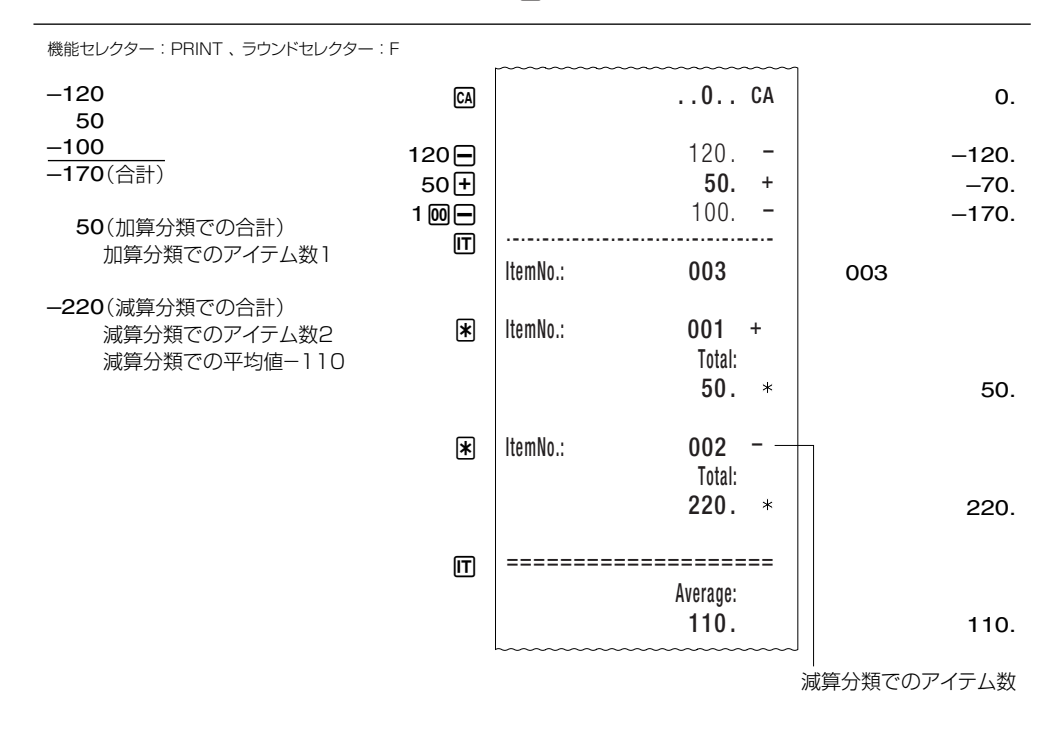

機能セレクターが「ITEM」の位置にあるときは、\*を 2 回押すと加算分類を実行できます。 さらに、もう1回 图 を押すと減算したアイテム数と合計値を印刷できます。

機能セレクター : ITEM 、ラウンドセレクター : F

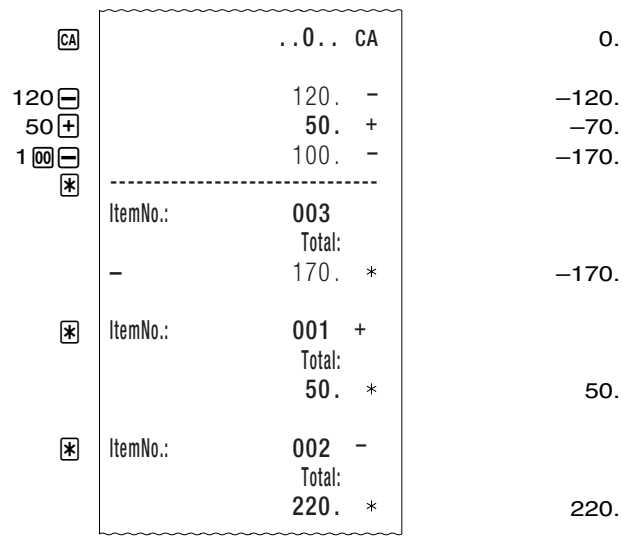

#### (例6) 全アイテム出力

減算分類後に <br を押すと全アイテム出力を行います。

全アイテム出力では、最後に网を押したとき以降に加減算されたすべてのアイテム数と合計値を印 刷します。

加減算されたすべてのアイテム数と合計値を印刷した直後に、 Im を押すと平均値を印刷できます。

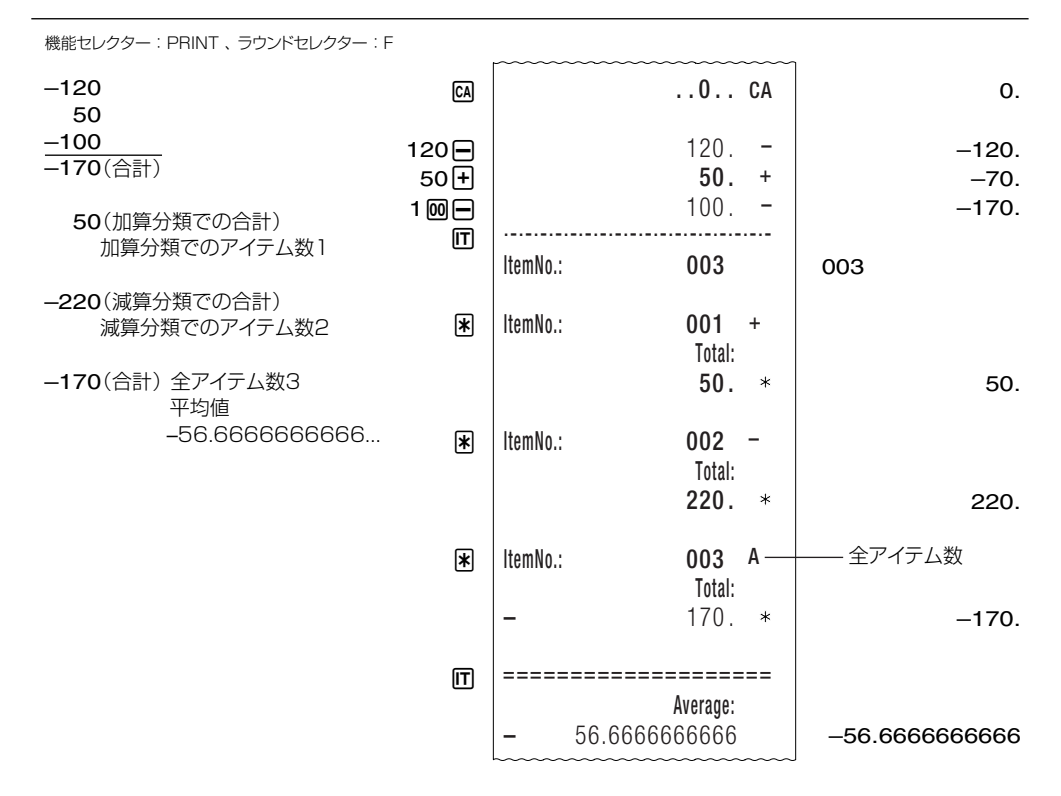

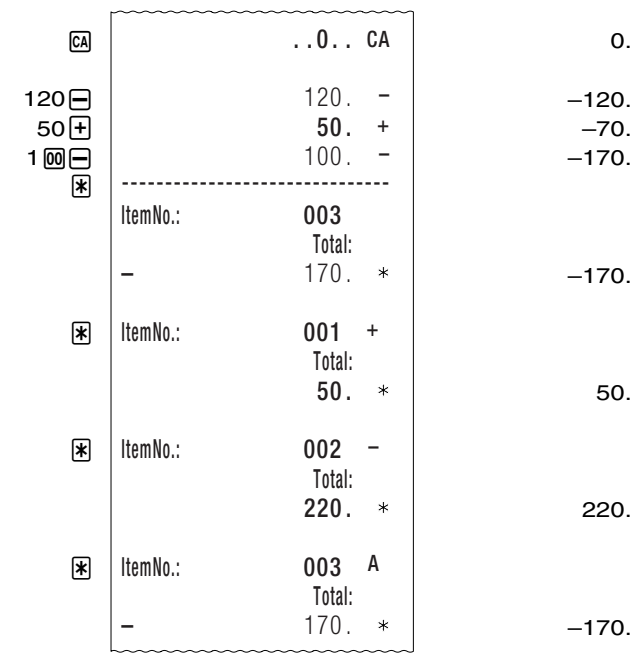

#### (例7) マーク分類

マーク別に分類したアイテム数と合計値を印刷します。 マークを指定した後、In を押すと該当するアイテムとそのアイテム数を印刷できます。 アイテム数を印刷した直後に <br を押すと該当するアイテムの合計値を印刷できます。 合計値を印刷した直後に IT を押すと平均値を印刷できます。

- 合計値を印刷した直後に 闲 を押すと全アイテム出力ができます。
- マークについてはマーク印刷(41ページ)をご覧ください。
- 200 ステップを超えたアイテムは「該当のアイテム」として印刷されません。
- 加減算した回数がアイテム数としてカウントされます。
- 一方、「該当のアイテム」には指定したマークが付いているすべてのアイテムが印刷されます。 そのため、印刷したときに、アイテム数と「該当のアイテム」の項目数が一致しないことがあり ます。

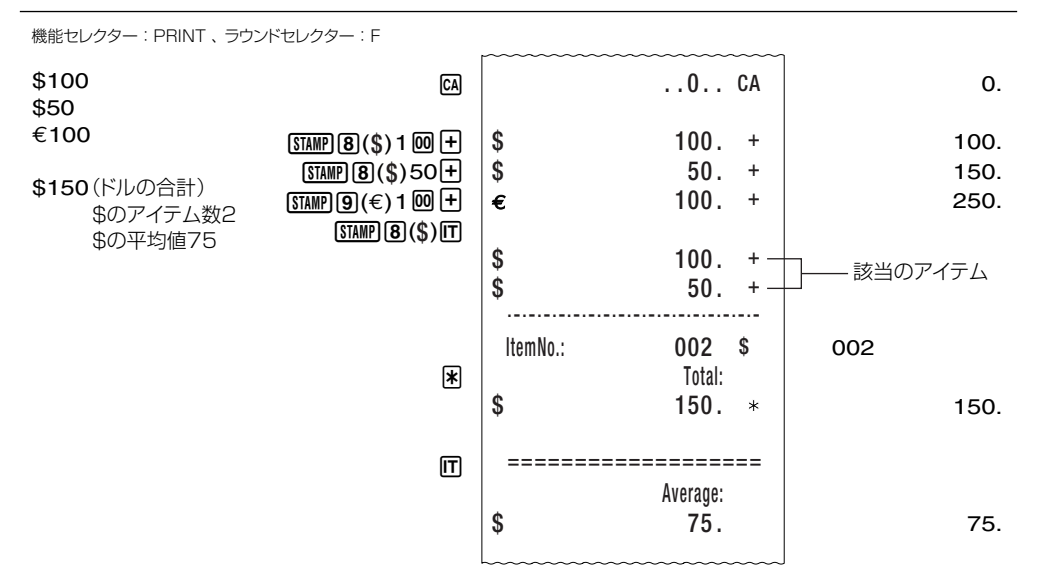

機能セレクターが「ITEM」の位置にあるときは、マークを指定した後<br />
取るせるアイテム、 そのアイテム数、その合計値を印刷できます。

機能セレクター : ITEM 、 ラウンドセレクター : F

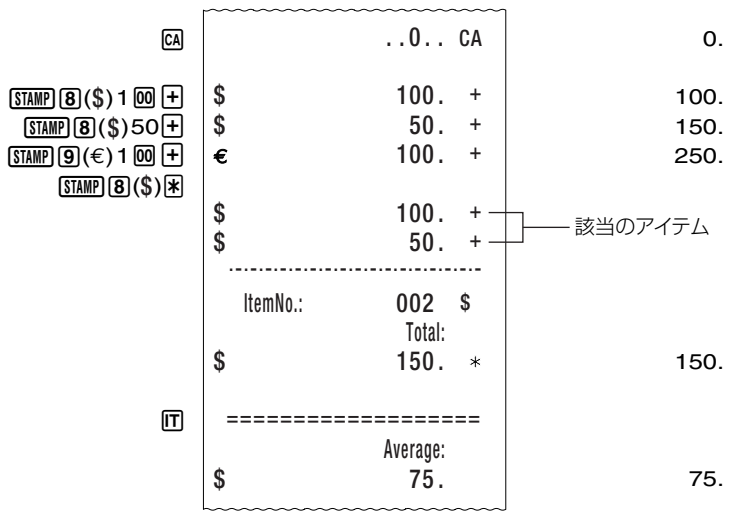

## 2-3 乗除算

数値入力 x(/)数値入力= ....................................................... 積(商)を算出

- 図/ 日 キーはいつでも入力を切り替えられます。最後に押した 図/ 日のみが有効となりま す。
- 乗除算を行う前に M を押す必要はありません。
- ■の代わりに■や + を使って乗除算をするときは、はじめに < を押してください。
- 日の代わりに「一を押すと、計算結果はマイナスとなります。

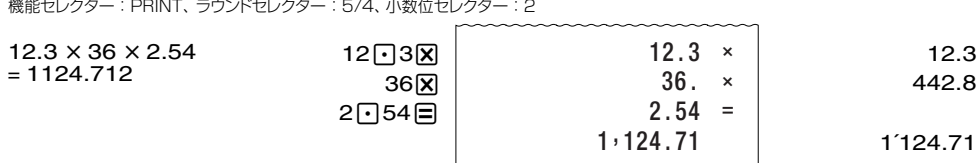

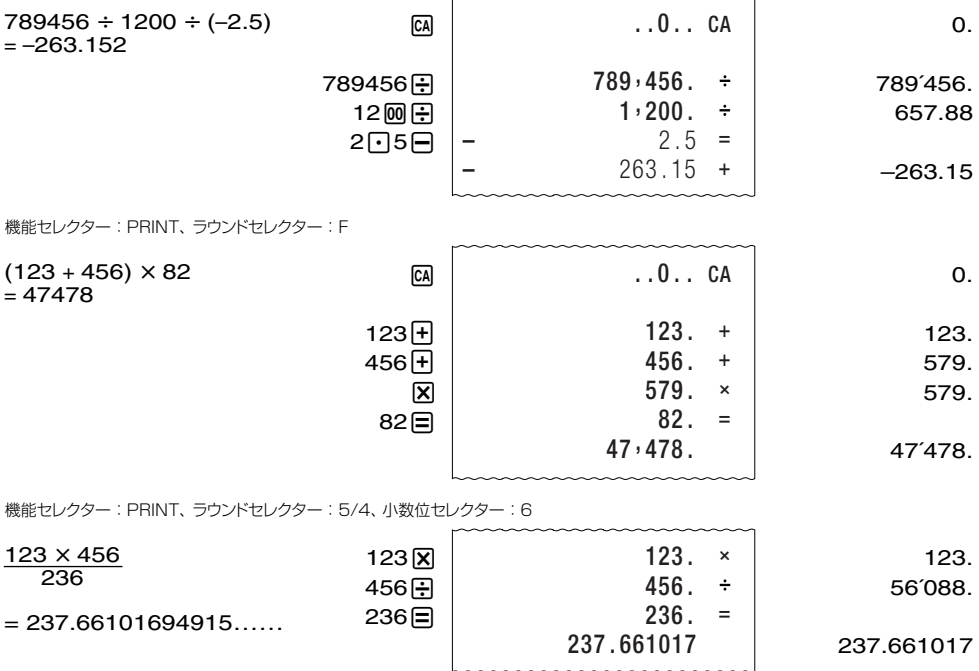

● 小数位セレクターが「ADD2」のとき乗除算を行うと、計算結果は小数点第2位で切り捨て、切 り上げ、または四捨五入されます(ラウンドセレクターの設定によります)。

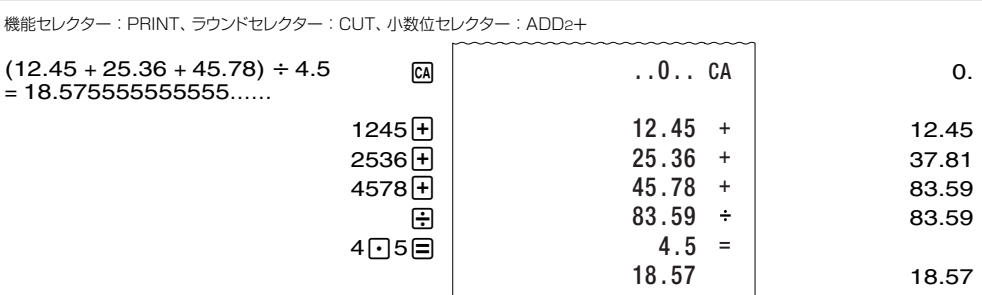

## 2-4 乗除算結果の合計と総合計

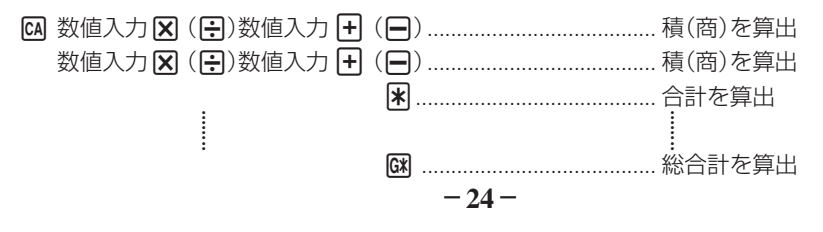

● 図を押すと答え(合計)をプリントし、答えを総合計メモリーに加えます。同時に答えを自動クリ アーするので、次の計算をする前に <a>
極<br>
<br />
<br />
Capa<br />
を押す必要はありません。

● M を押すと総合計が求められます。同時に総合計メモリーは自動クリアーされます。

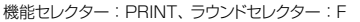

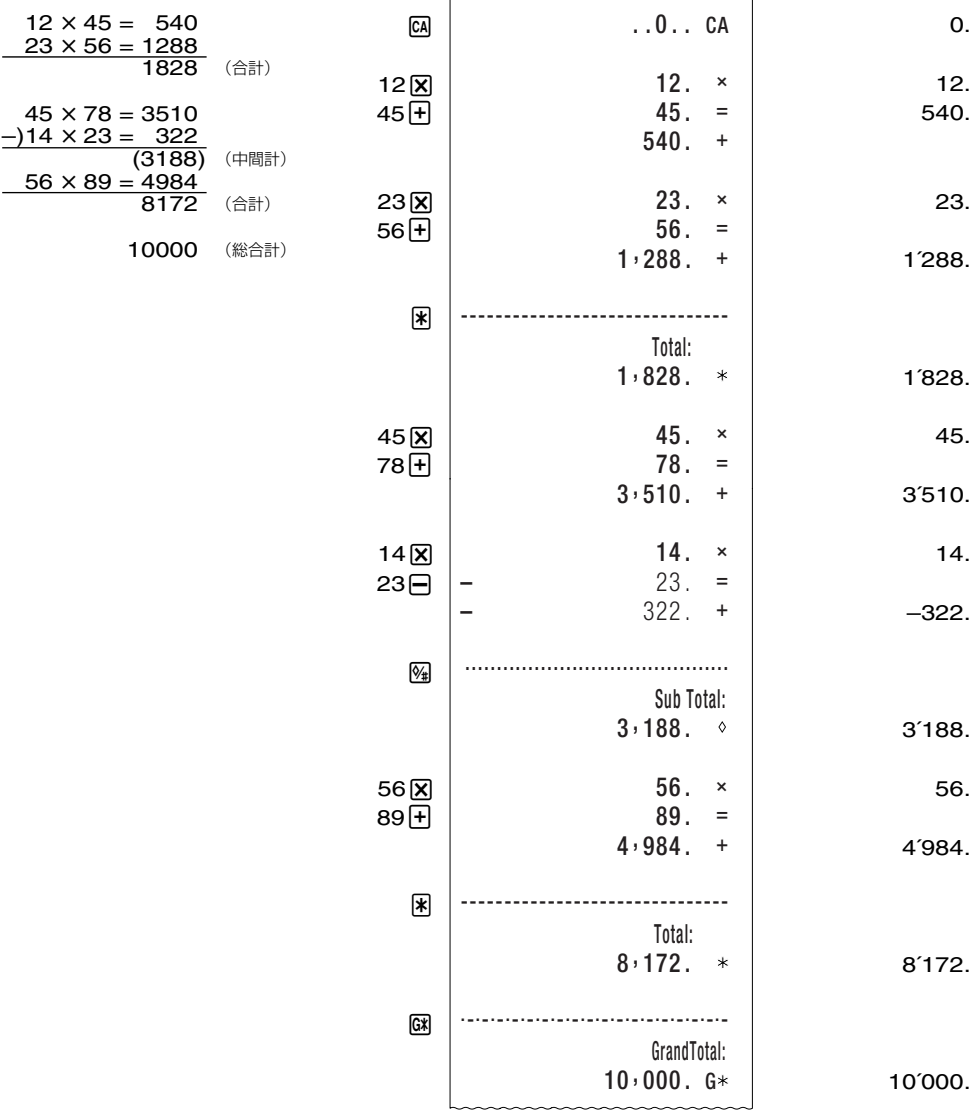

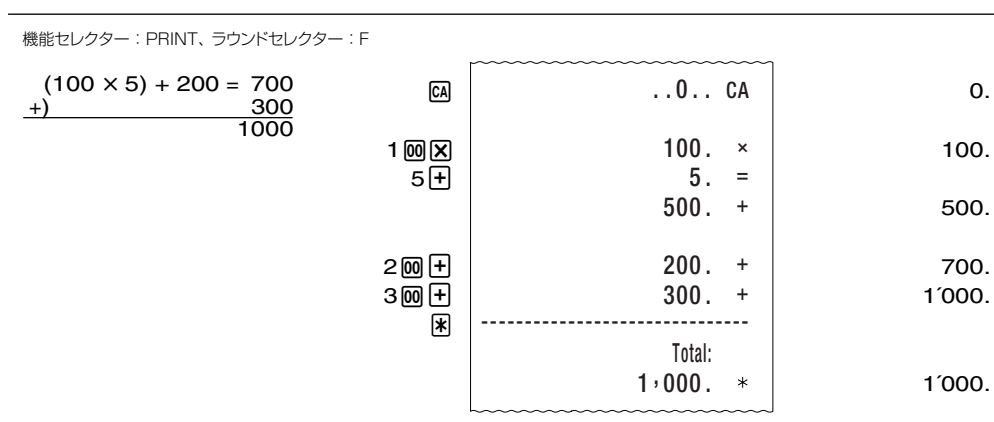

0.

100.

500.

700.

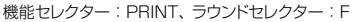

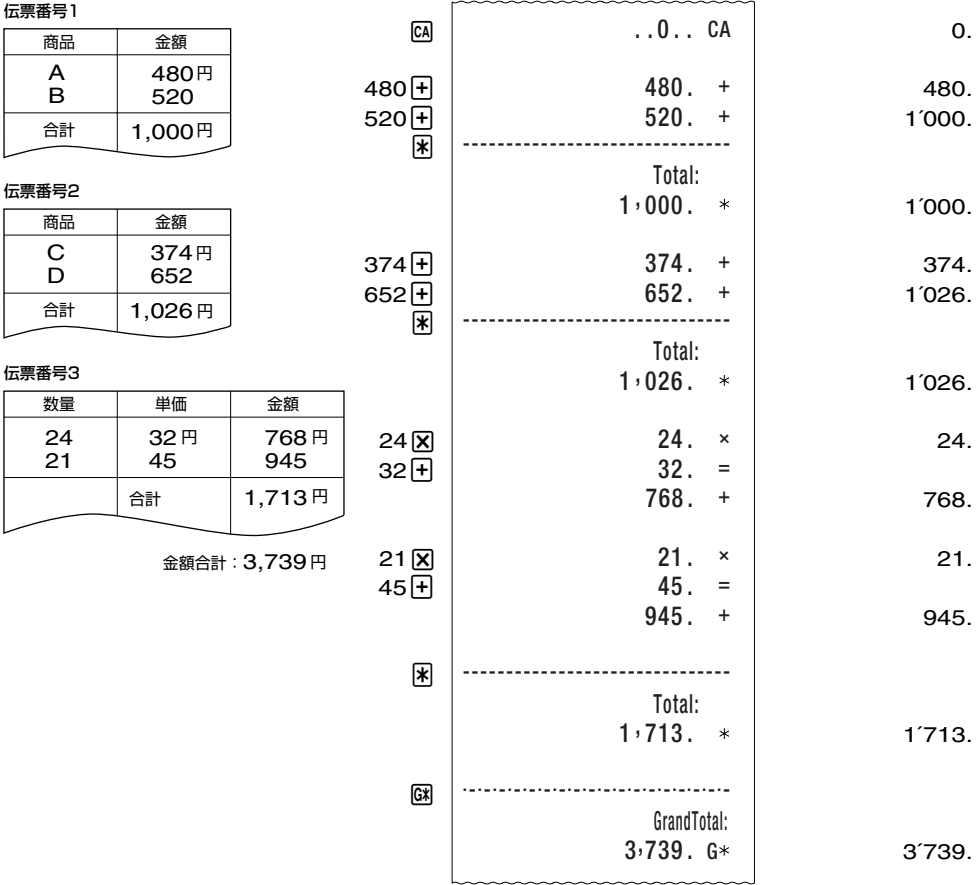

# 2-5 定数計算(同じ数を使った乗除算)

- 図または 中キーを続けて2回押すと、表示窓の最上桁に "K" が点灯し、表示の数値が定数とし てセットされます。
- 一度定数をセットすると、あとは、≪数値 目((+,円,円,円,1%)≫で答えが求められます。
- 定数の変更や解除は、新たな操作または <a キーにより行われます。

機能セレクター : PRINT、ラウンドセレクター : F (K)  $28.35 \times 36 = 1020.6$  $\overline{28.35}$  × 25.4 = 720.09  $28.35 \times 65 = 1842.75$  $28 \overline{1}35 \overline{X}$  $\overline{\mathbf{x}}$ 36日  $25-4=$ 65日 28.35 28.35 1´020.6 720.09 1´842.75 **K K K K**  $28.35$   $\times$ 28.35 K× 36. ×  $28.35 =$  $1,020.6$  $25.4$   $\times$ 28 . 35 = 720 . 09 65 . +28 . 35 = 1 , 842 . 75

機能セレクター : PRINT、ラウンドセレクター : 5/4、小数位セレクター : 2

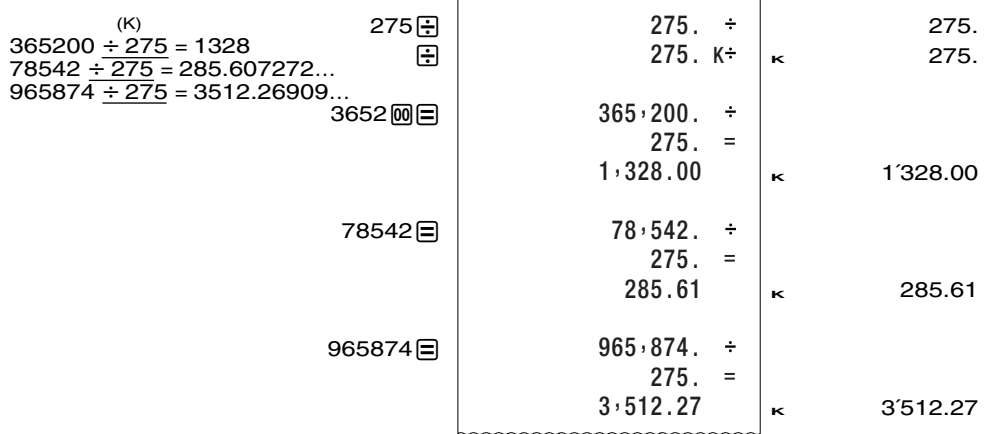

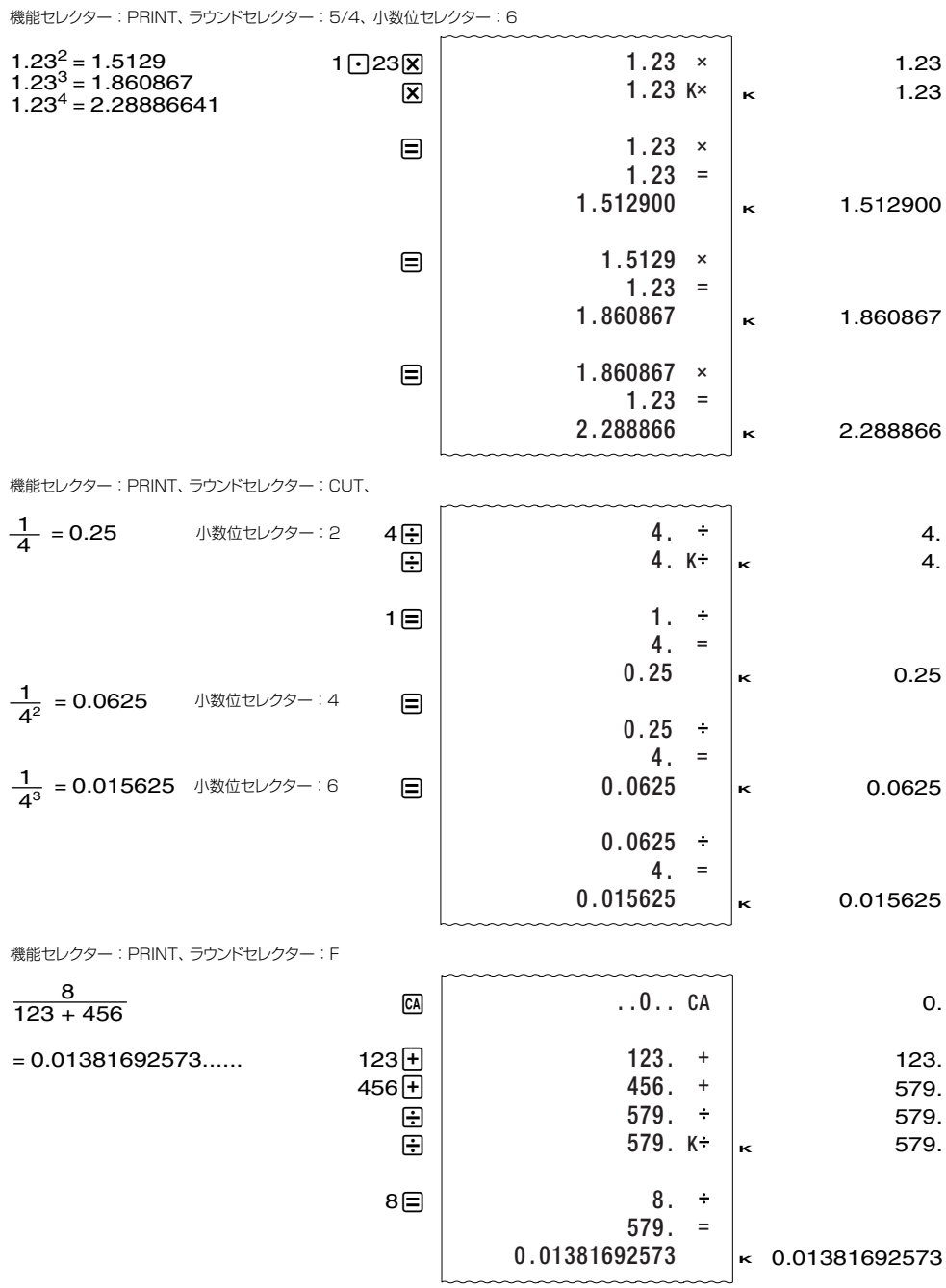

## 2-6 独立メモリーを使う計算

- 独立メモリーは合計メモリーとは異なったエリアを使うメモリーです。 M を押しても、独立メモ リーの内容はクリアーされません。
- 独立メモリー内に数値が記憶されているときは、表示窓に "M" が点灯します。 なお、桁オーバーになっても直前に記憶した独立メモリーの内容は保護されています。
- 独立メモリー計算は MM を押して、独立メモリーの内容をクリアーしてから始めてください。

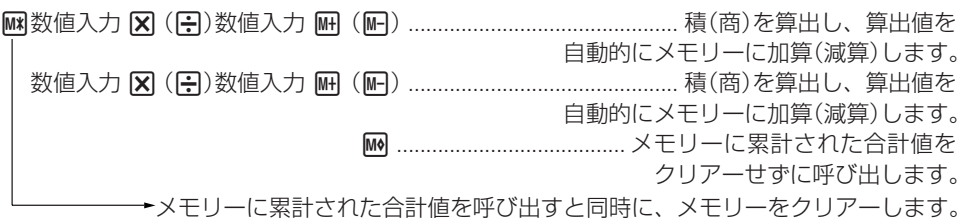

(例1) 合計計算

機能セレクター : PRINT、ラウンドセレクター : F

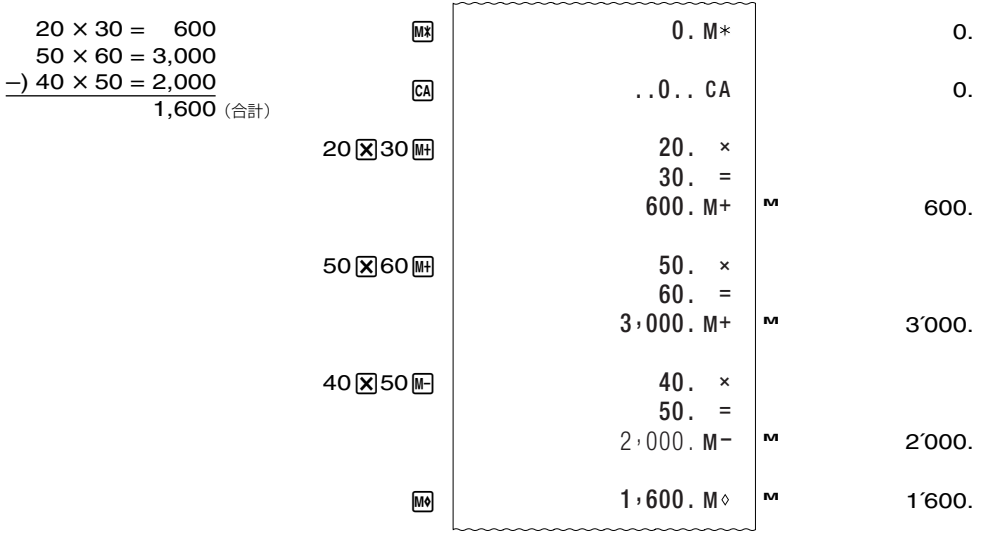

機能セレクター : PRINT、ラウンドセレクター : CUT、小数位セレクター: 4

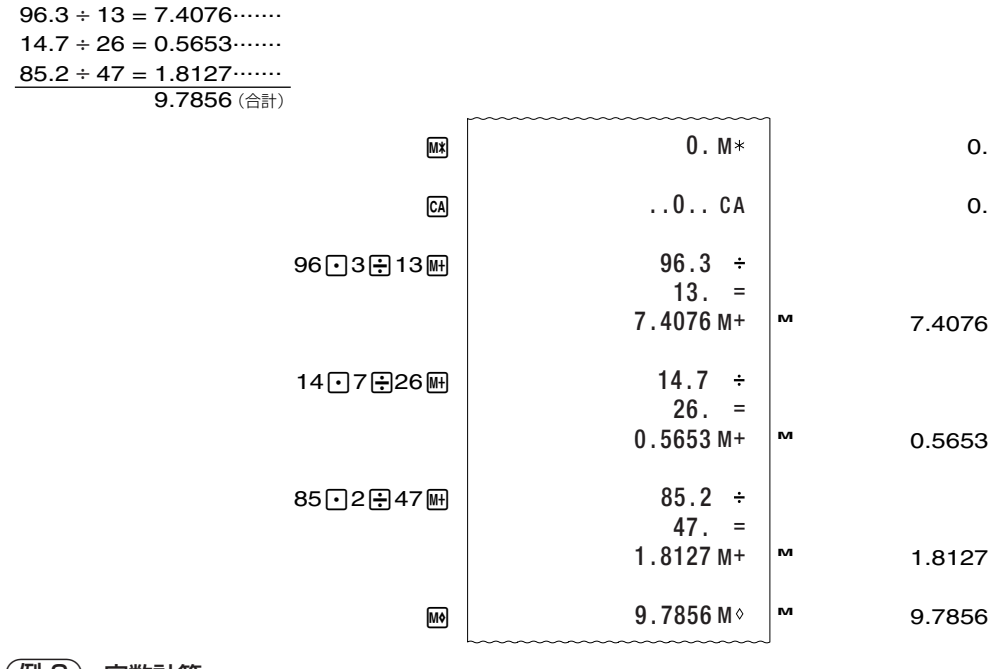

#### 例2 定数計算

機能セレクター : ON、ラウンドセレクター : F

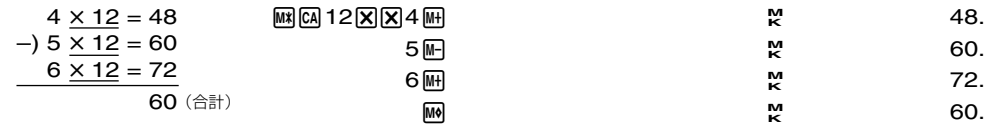

# 2-7 パーセント計算

- u axb%で割合が、それに続いてXまたは-を押せば割増しあるいは割引きが求められます。
- a 円b 図 で比率が、それに続いて を押せば増減比率(変化率)が求められます。
- 図キーで求められた数値は <(合計)に加算され、累計を求めることができます。また、パーセ ントの定数計算をすることができます。
- u axbeで売価設定が、a/beで原価設定が求められます。

#### (例1) 割合、割増し/割引き計算

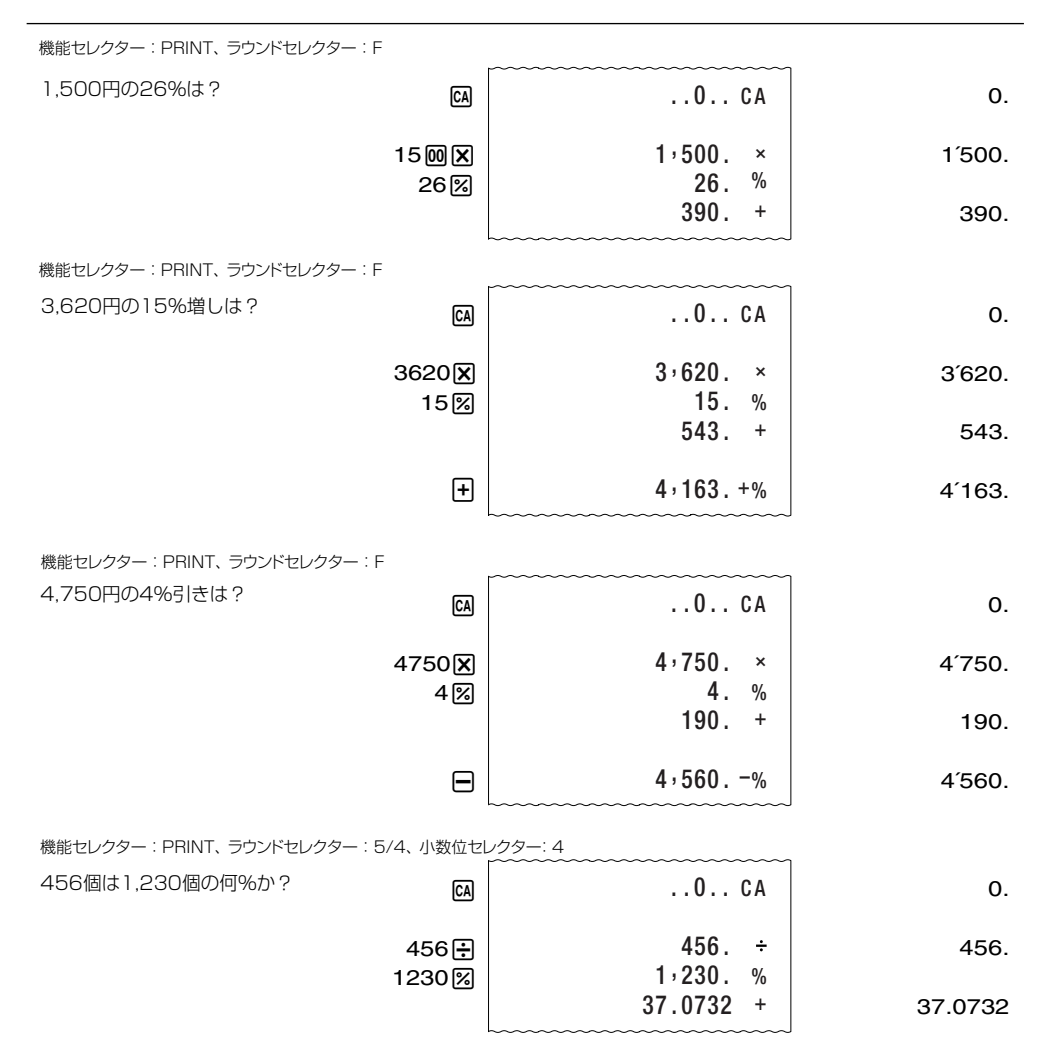

2 増減比率の計算

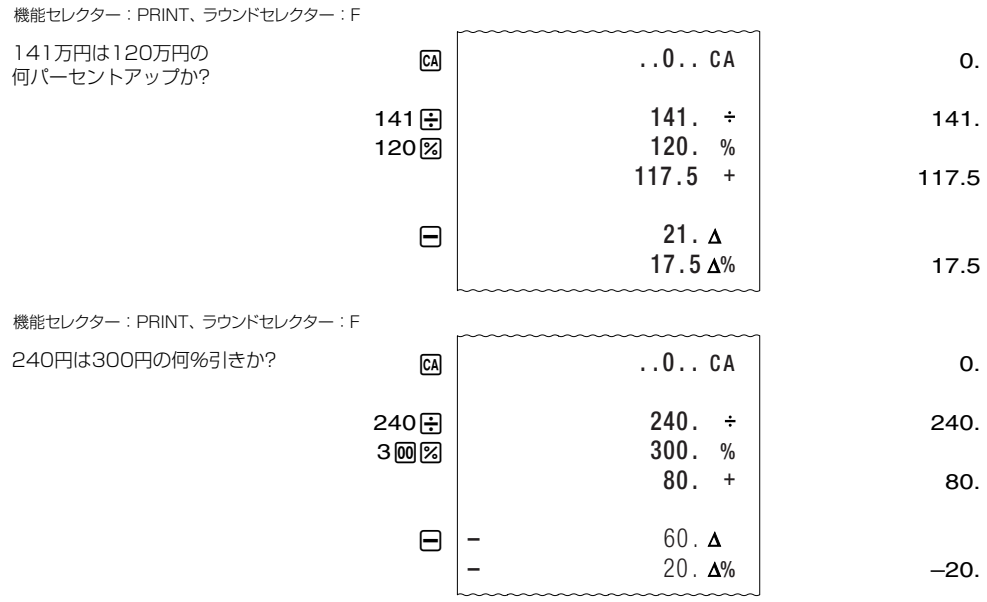

以下は、定数を使った計算例です。

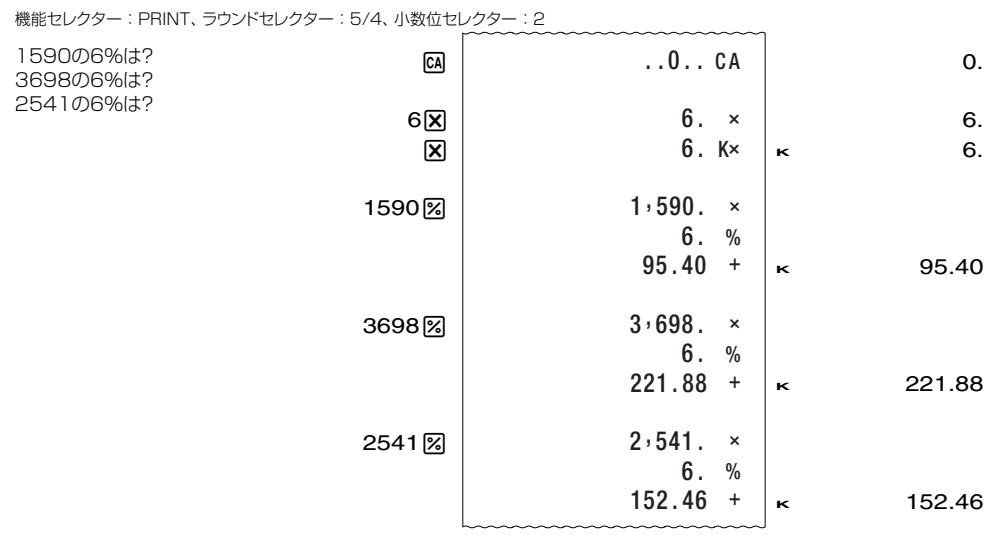

#### 3 売価設定(マークアップ)および原価設定(マークダウン)の計算

機能セレクター : PRINT、ラウンドセレクター : F

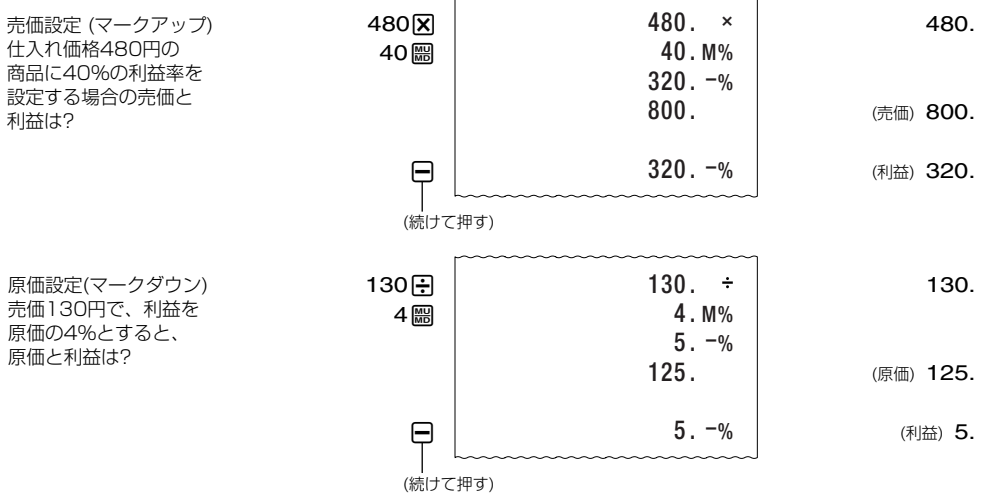

2-8 実務計算

(例1) 百分比計算

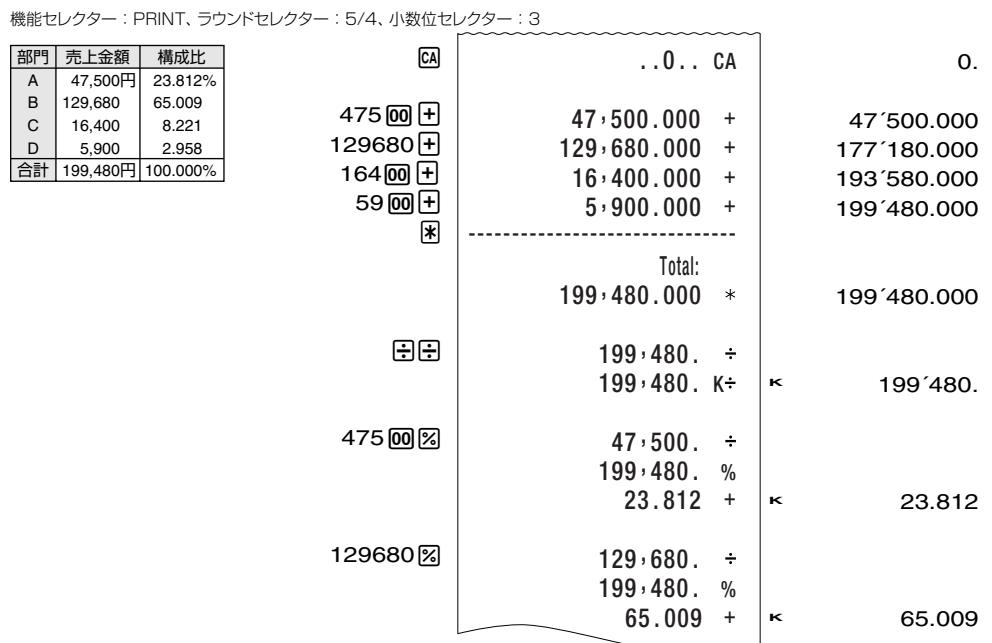

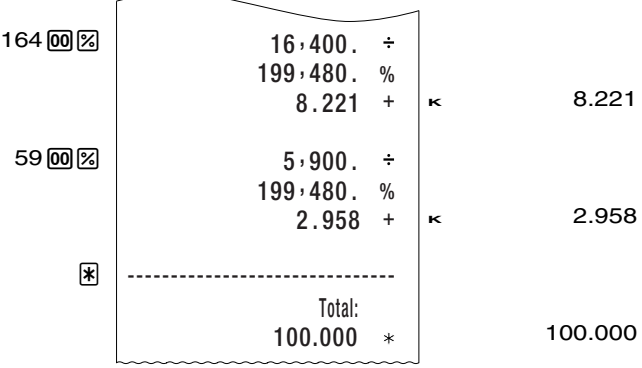

#### 2 伝票計算

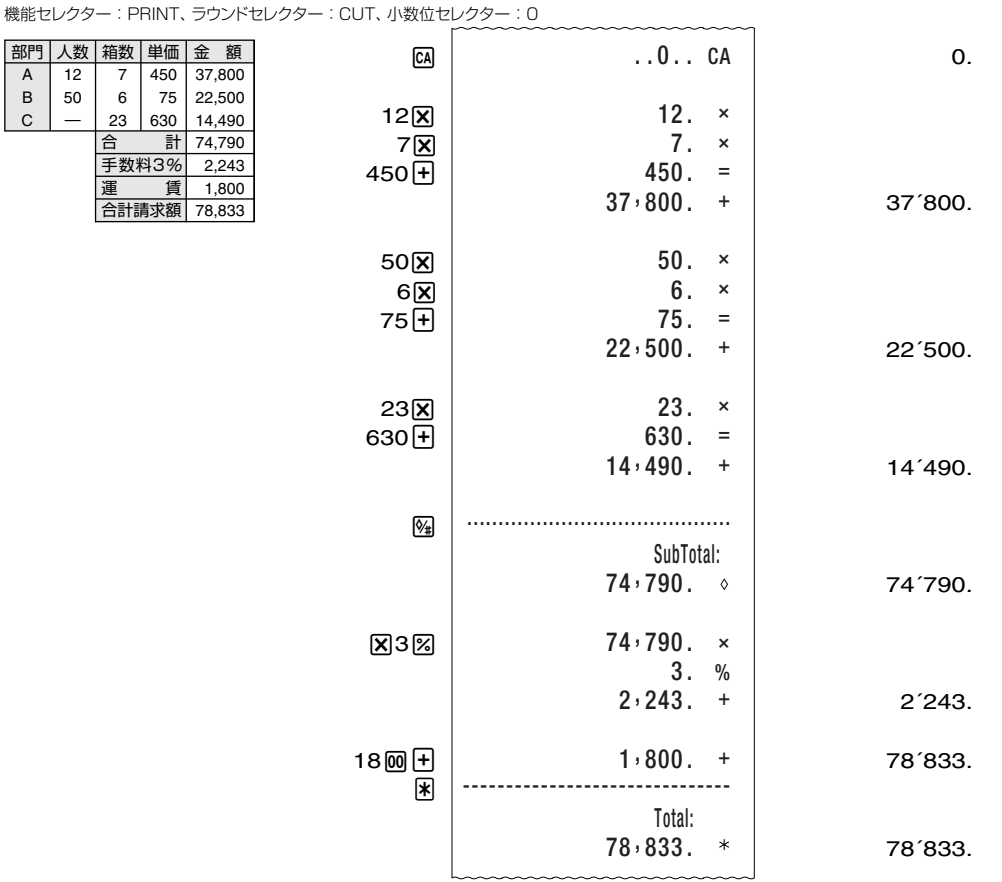

機能セレクター : P

3 集計計算

機能セレクター : ITEM、ラウンドセレクター : F

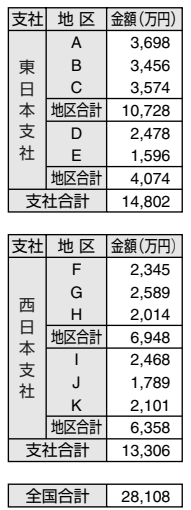

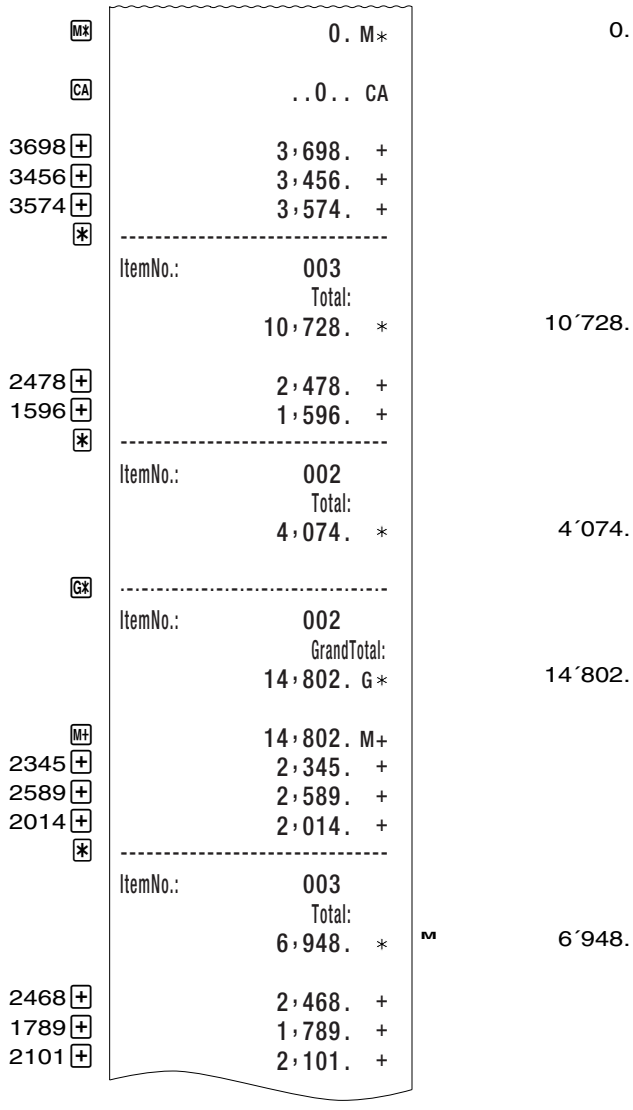

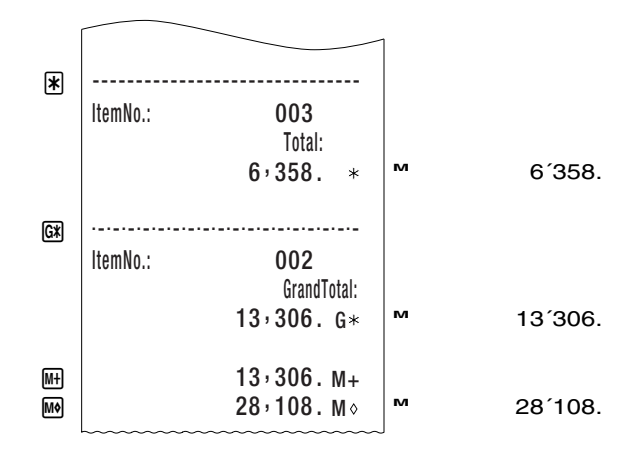

#### 2-9 検算機能

本機には、検算メモリーが搭載されています。そのため、計算した後、計算手順を確認することが できます。計算手順を確認しているときに、数値や数式を変更して再び計算することもできます。計 算手順は[]を使って確認します。計算手順を確認できるのは、加減乗除算、パーセント計算、メ モリー計算です。

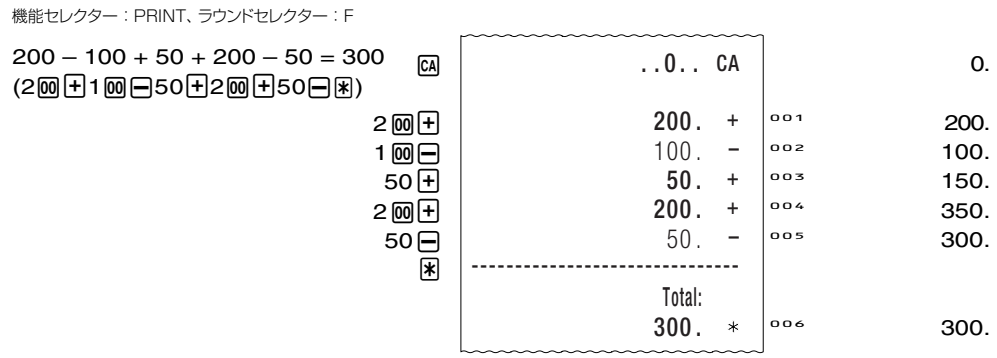

- 計算の前に CA を押してください。
- FIFIXFIなども入力順に検算メモリーに記憶させることができます。
- 検算メモリーには 200 ステップまで記憶することができます。
- 検算メモリーにはIT機能を使った設定、平均値、分類やノンアドプリントなど一部の機能は記憶 されません。

#### ■計算手順を確認するには

[]を使って確認します。

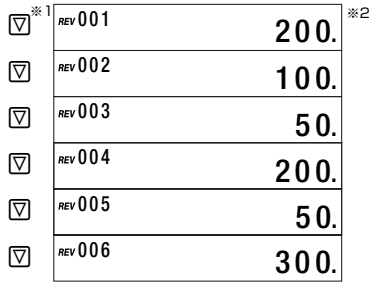

- ※ 1]を押すと計算手順は最初のステップから確認できます。[を押すと計算手順は最後のステッ プから確認できます。その後は、 [△] もしくは [▽] を押すたびに1ステップずつ計算手順を確認す ることができます。 △ もしくは ワ を押し続けると、指を離すまで、計算手順がスクロールして 表示されます。
- ※ 2 表示窓に **"REV"** が点灯しているときは、計算手順を確認中であることを表しています。
- C を押すと検算機能を抜けて、最初に △ もしくは ∇ を押す前の状態に戻ります。
- [STAMP] を押すと、001 のようなステップ番号が演算シンボルに変わります。 **[STAMP]** をもう1回押すと、演算シンボルはステップ番号に戻ります。 演算シンボルは以下のように表示されます。

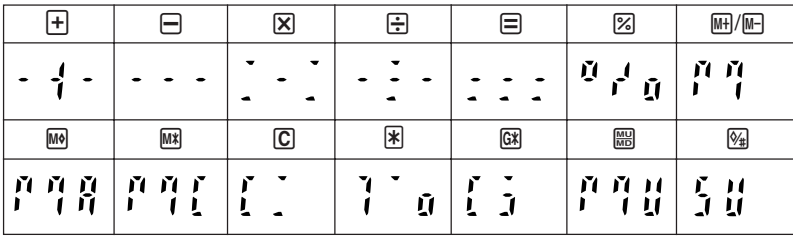

#### ■計算手順を変更するには

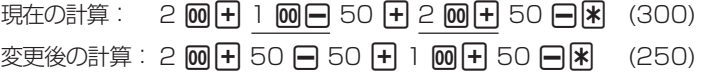

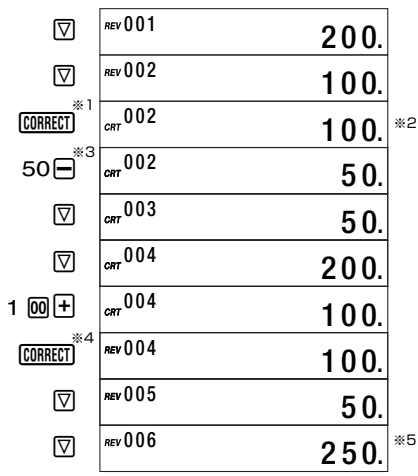

※1計算手順を変更するステップのところで CORRECT を押します。

※ 2 表示窓に"**CRT** "が点灯しているときは、計算手順を変更することが可能であることを示します。

※ 3 変更しようとする数値や命令キーを押します。

※4 変更したら CORRECT をもう1回押します。

※ 5 計算結果は変更した計算手順に従って計算されます。

- 計算手順の変更は計算手順の 200 ステップの範囲内で何度でもできます。
- 印刷時に使用するマーク(41ページ)を変更することはできません。
- 計算内容、ラウンドセレクター、小数位セレクターの設定を変更したときは、プリントの内容に は変更の影響がでますが、検算メモリーには影響しません。
- 計算手順を入力しているときや計算手順を変更しているときにエラーが発生した場合は GA を押 してエラーを解除してください。ただし、この操作をすると検算メモリーの内容はすべてクリアー されます。
- 計算手順を変更して [CORRECT] を押すと、再計算が実行されて表示窓に "*busy* " が点灯します。
- 表示窓に "busy" が点灯しているときに M を押すと、検算メモリーに記憶されたすべての内容 がクリアーされて E o. が表示されます。E o. をクリアーするときは [CA] を押してください。

## ■計算手順の追加や削除

検算メモリーに記憶された計算手順への追加や削除ができます。

現在の計算: 2 回日 50 日 50 日 1回日 50 日 日 (250)

変更後の計算: 2 回 + 50 - 1 回 - 50 - 1 回 + 图 (300)

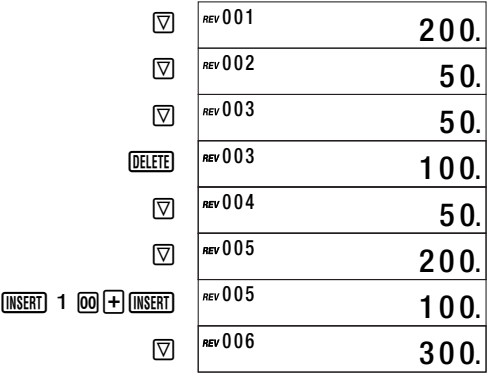

# 2-10 メモリー印刷機能

:を押すと計算手順と計算結果を印刷します。 印刷中に 网 をもう1回押すと印刷は中断されますが、検算メモリーは保持されたままです。

- メモリー印刷機能は以下の場合にもお使いになれます。
	- (1) | 隔を押して中間計を計算した後、图を押す。
	- (2) 闲を押して合計を計算した後、隔を押す。
	- (3) 図を押して総合計を計算した後、四を押す。
- 検算機能の使用時は表示窓に表示されているステップまで印刷されます。 例:005 が表示されているときは、005 までの計算手順が印刷されます。 最初から最後まで印刷したいときは[C]囚と押して検算メモリーに記憶されている最終ステップ を表示窓に表示させた後 图を押してください。
- 検算メモリーには、IT機能を使った設定、平均値、分類やノンアドプリントなど一部の機能は記 憶されません。検算メモリーに記憶されていないものはメモリー印刷機能を使っても印刷されま せん。

# 2-11 ノンアドプリント

日付や管理コード番号など、計算とは無関係な数字をプリントしたい場合は、数字を入力した直後 に 图 キーを押してください。計算には影響を与えずに数字のみがプリントされます(プリントされ る数字には"#" が付きます)。プリントした数値は印刷の区分けやプリントのヘッダーとしてお使い いただけます。

機能セレクター : ON

日付 : 2004年8月17日 コード番号 : 10022

2004008017图 1 网22 网

# 2004 . 08 . 17 #010022

2´004.0817 10´022.

# **3 その他の機能**

## 3-1 時計機能

現在の時刻および日付が印刷できます。

機能セレクター : PRINT、ラウンドセレクター : F

**TTME TTME**  $***01:18***$  $**01 - 01 - 2004**$ 

01-18-51 01-01-2004

日時の設定

- 2004 年 3 月 15 日 AM10:30 に設定します。

 $\Omega$ . 01-22-41 10-30-00 03-15-2004  $CA$ **TTMEI**  $\sqrt{2103003152004}$  **TIMED TTME** 機能セレクター : PRINT、ラウンドセレクター : F . .0. . CA  $***01:22***$  $**03-15-2004**$ (表示窓の数字が点滅するまで 数秒間押し続けます。)

#### 年月日表示フォーマットの変更

年月日を設定中に 日 を押すと以下のように年月日の表示フォーマットを変更できます。

- 月日年 MM-DD-YYYY
- 日月年 DD-MM-YYYY
- 年月日 YYYY-MM-DD

# 3-2 マーク印刷

アイテムごとの装飾や分類のため 9 種のマークを印刷できます。

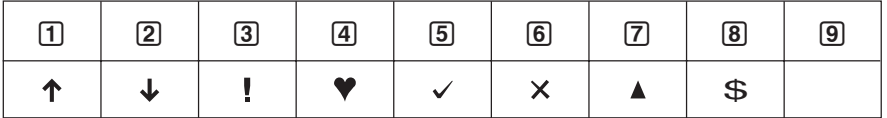

例

機能セレクター : PRINT、ラウンドセレクタ- : F

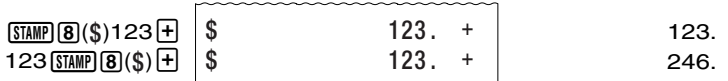

# 3-3 プリセット印刷

4種の特殊文字を印刷できます。

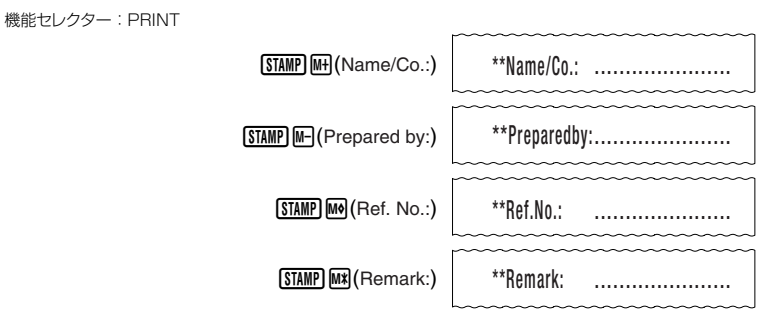

# 3-4 印刷用書体の変更

印刷前に以下のキーを押すと、印刷用書体を切り替えることができます。

 $M$  (Font A) .......... 書体 A

**DELETE** (Font B) .......... 書体 B

[CORRECT] (Font C) ........ 書体 C

● 上記 3 つのキーは検算機能(36 ページ)では別の役割をもっています。 検算機能では印刷用書体を切り替えることはできません。

# 3-5 区切り記号の設定

印刷用の区切り記号として以下のものを設定できます。

1:, 2:(空白) 3:'

# - ' を設定します。

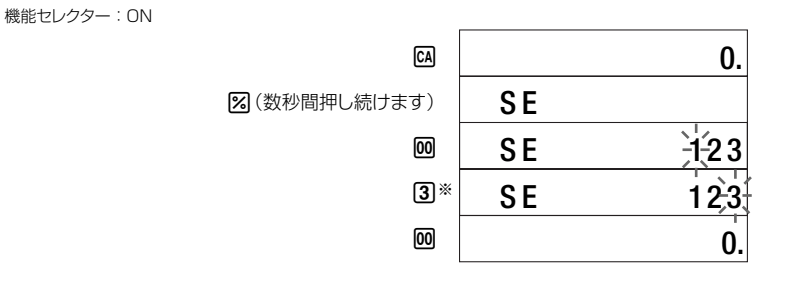

※ 11 や 2 を押した後 ▶ を押して、画面に「3」を点滅させることによっても指定できます。 設定を途中で止めるときには CA を押します。

# 3-6 小数点記号の設定

印刷用の小数点記号として以下のものを設定できます。

- $1: . . . 2:$
- $\overline{\varphi}$ ), を設定します。

機能セレクター : ON

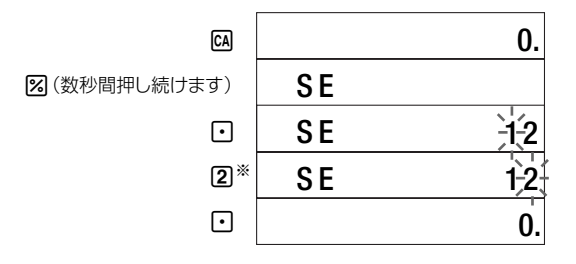

※ [1] を押した後 ▶ を押して、画面に「2」を点滅させることによっても指定できます。 設定を途中で止めるときには <a<br />
夜押します。

# **4 エラーと訂正**

# 4-1 エラーチェック

計算機が以下のような状態になると、表示部の1行目に "E" を表示します(印字中は "E" を印字しま す)。また、同時に <>>
I<br />
I<br />
I<br />
I<br />
I<br />
I<br />
I<br />
I<br />
I<br />
I<br />
I<br />
I<br />
I<br />
I<br />
I<br />
I<br />
I<br />
I<br />
I<br />
I<br />
I<br />
I<br />
I<br />
I<br />
I<br />
I<br />

- 1. 計算途中の数値または答えの整数部が12桁を超えたとき。このとき表示されている数値は、小 数点を「1 兆の位」とした概算の答えです。
- 2. 独立メモリーに数値を記憶させた結果、数値の整数部が12桁を超えたとき。この場合、独立メ モリー内には桁オーバーする前の数値が保護されています。
- 3. 加算分類、減算分類、マーク分類の計算時に答えの整数値が 12 桁を超えたとき。
- 4. アイテムカウンターが 000 のときに平均値を計算したとき。アイテムカウンターが 999 のと きに加算もしくは減算をするとアイテムカウンターは 000 になります。
- 5. 600 つように、除数 0 の割り算を行ったとき。
- 6. 売価設定計算(マークアップ計算)の利益率を100%にしたとき。または、原価設定計算(マーク ダウン計算)の利益率を-100%にしたとき。
- エラー("E" 表示)は、 <a を押すことにより解除されます。

機能セレクター : PRINT、ラウンドセレクター : F

12345678 × 10000000 =123456780000000

12345678<sub>×</sub>  $1\,$   $\text{M}\odot\text{M}\odot\text{m}$ 

 $12, 345, 678.$  \*  $10 \cdot 000 \cdot 000$ . = 123 . 456780000 E ..0.. CA

12´345´678.

123.456780000 123456780000000<sub>0</sub>. 実際の答えは: **E**

(新たに計算を始めるには)CA

## ■オーバーフロー時のメモリー保持について

オーバーフローが起きた場合でも、独立メモリーに記憶されていた数値は保持されます。 M キーを 押してエラーを解除した後であれば、MR キーで再度メモリーの数値を呼び出すことができます。

# 4-2 訂正

● 数字キーの押しまちがい(置数ミス)・・・・・・ a. C を押してください。表示が "0." になります。 b. ▶ を押してください。押すごとに表示数値の最小桁の数字が消えます。 いずれの場合も、続けて置数し直してください。

● 置数ミスのまま計算命令キーを押してしまったとき・・・・・・ vを押して、最初から計算をやり直してください。

-**43**-

- 計算命令キーの押しまちがい・・・・・・
	- a. x /は、相互に押すことにより訂正することができます。後から押した計算命令キーに訂 正されます。
	- b. X -は、同じ数値を加減算することにより訂正することができます。
- $M \cdot M$  の押しまちがい・・・・・・ 同じ数値を加減算することにより訂正することができます。

#### (例)

123x (入力ミス) 447  $(TE)$  $C$  $456 \, \boxed{\text{X}}$ (入力ミス) 789 (誤って入力した最後の桁"9"のみをカット) ▶  $\Box$ 機能セレクター : PRINT、ラウンドセレクター : F  $123 \times 456 \times 78$  $= 4374864$ 456 .

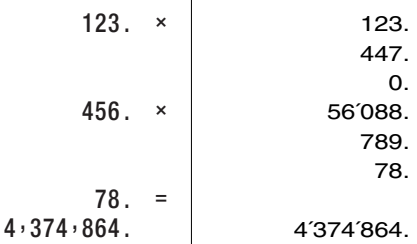

(例2)

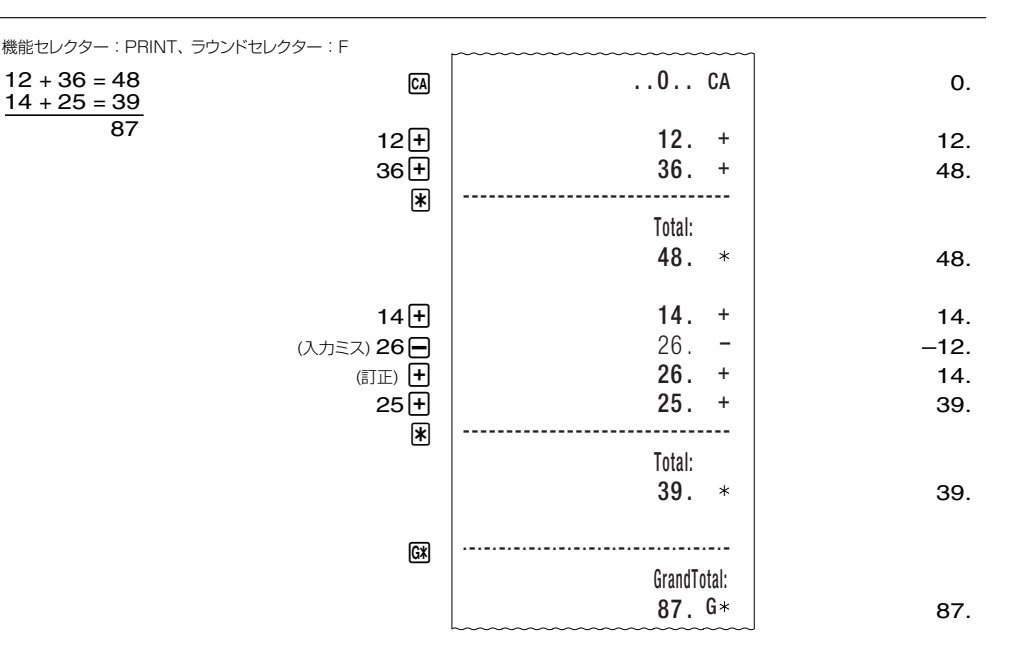

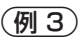

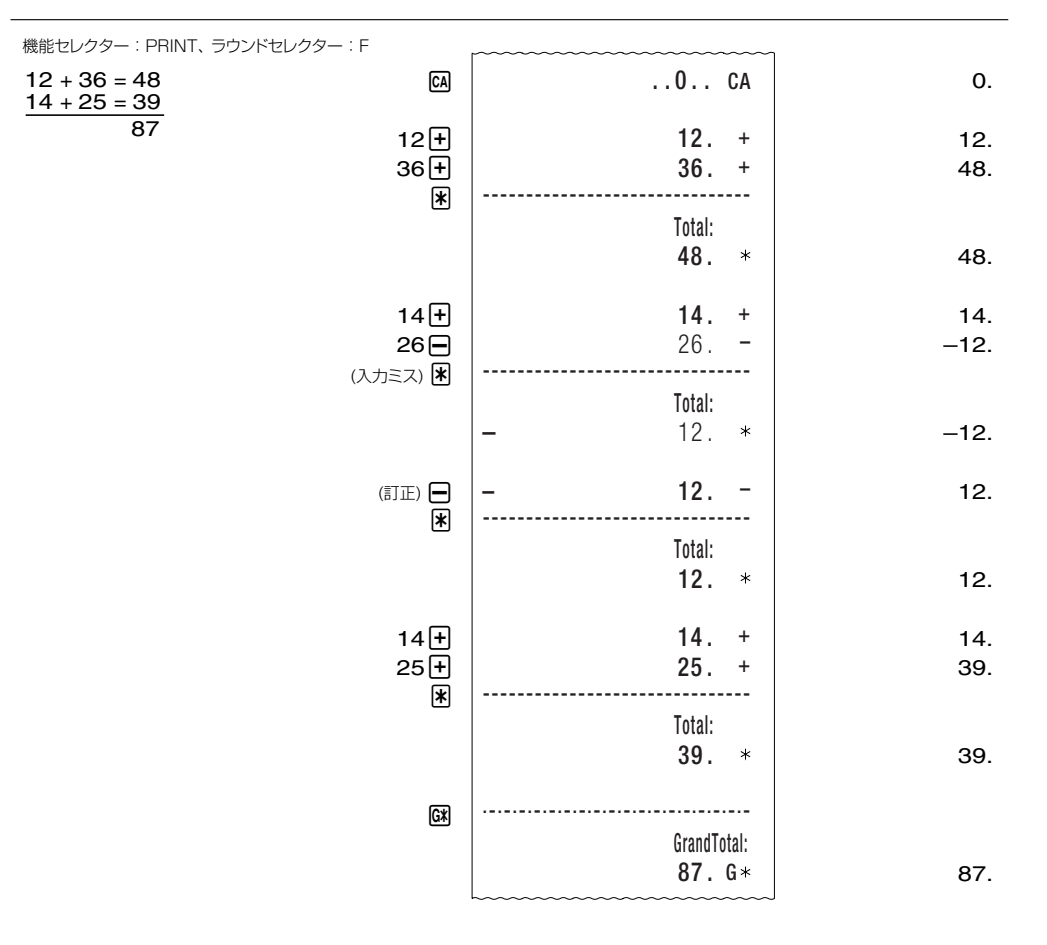

# **5 プリンターヘッドのお手入れ**

印字がかすれるときはプリンターヘッドをクリーニングしてください。

#### ご注意:

- 印字直後はプリンターヘッドおよびその周辺が高温になっていますので、クリーニングはしない でください。
- サンドペーパー、カッターナイフなど、プリンターヘッドおよびその周辺を破損する恐れのある ものを使ったクリーニングは絶対にしないでください。
- 1. プリンターカバー開閉ボタンを押して、プリンターカバー を開きます。

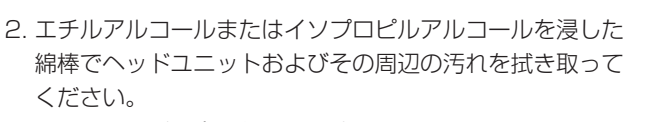

アルコールが完全に乾くのを待ちます。

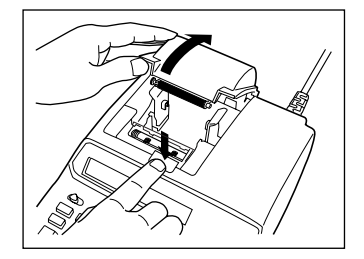

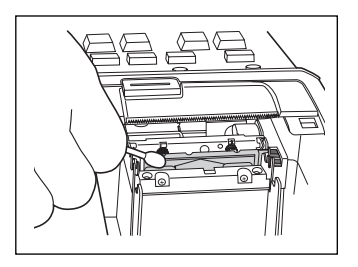

3. プリンターカバーを閉じます。

# **6 メモリー保護用電池の交換**

「メモリー保護用電池」(7 ページ)をお読みになった後、必要に応じて電池を交換してください。

- 電池交換をすると、記憶した数値や日時がクリアされます。必要な数値は電池交換の前にメモ帳 などに書き写してください。また、日時は電池交換後、設定しなおしてください。
- AC 電源が供給されていても、液漏れによる故障の恐れがありますので、必ず 7 年に 1 度は電池 交換をしてください。
- 雷池を取り出すときや、リヤットボタンを押すときに、つまようじや鉛筆など、先端の折れやす いものを使わないでください。故障の原因になります。
- 1. 電源を OFF にします。
- 2. 電池ブタを矢印の方向にスライドさせて、電池ブタを取り外します。

3. ピンセットの先やボールペンの先などを使って、電池を取り外します。

4. 新しい電池を取り付けます。

5. 電池ブタを矢印の方向にスライドさせて、電池ブタを取り付けます。

6. ピンセットの先やシャープペンシル(芯を出さない状態)など先の細い棒 のようなものを使って、リセットボタンを押します。

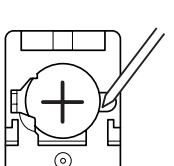

OPEN

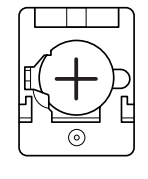

OPEN

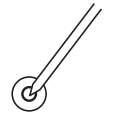

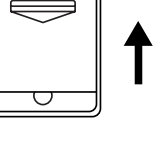

# **7 仕様**

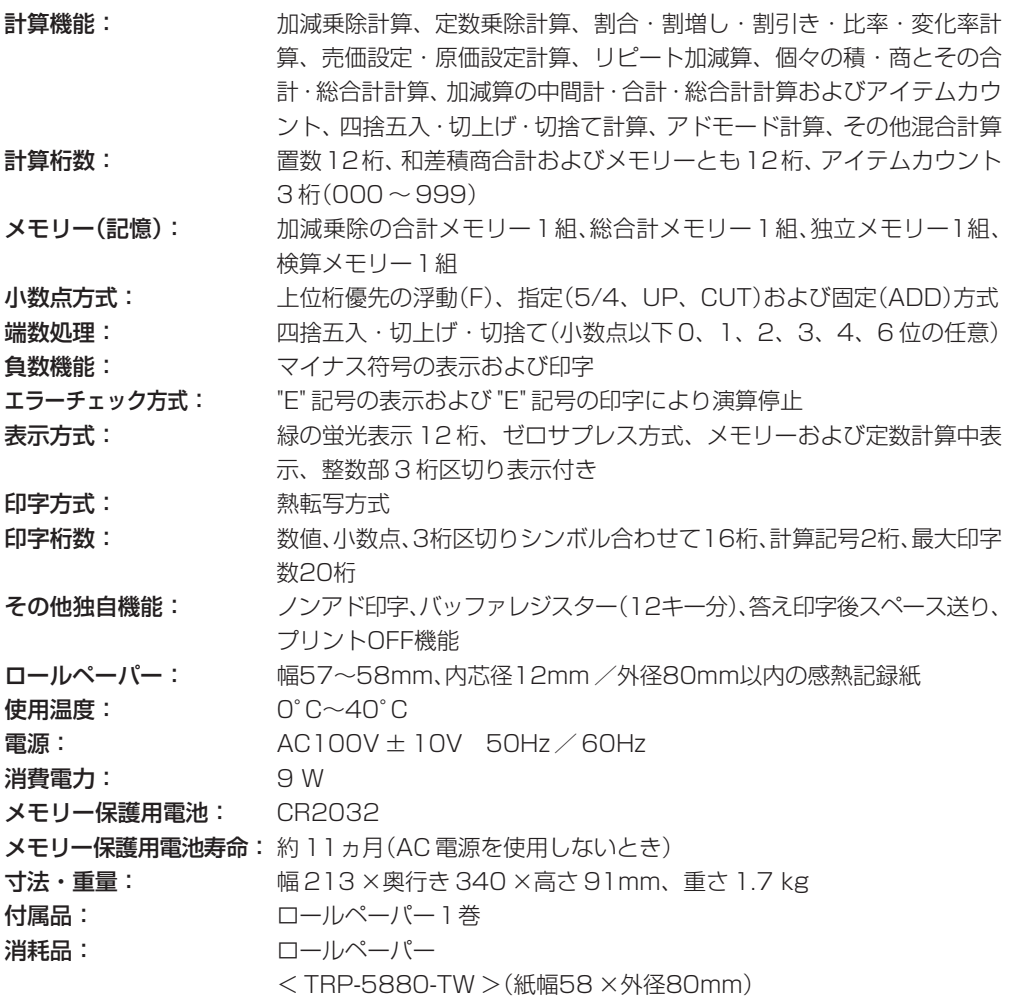